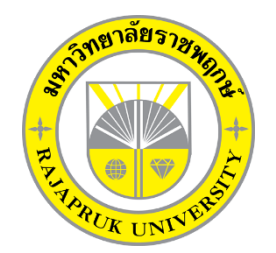

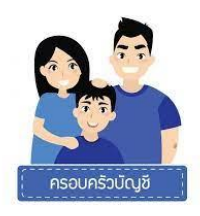

# **โครงงานปฏิบัติงานสหกิจศึกษา เรื่อง การบันทึกรายงานภาษีซื้อ – ภาษีขาย ในโปรแกรม Express**

นายพงษ์สิทธิ์ สูงสนิท รหัสนิสิต 64102210143

โครงงานสหกิจศึกษานี้เป็นส่วนหนึ่งของวิชาสหกิจศึกษา (213-003) สาขาวิชาการบัญชี คณะบัญชี ภาคเรียนที่ 2 ปีการศึกษา 2565

มหาวิทยาลัยราชพฤกษ์

วันที่ 28 กุมภาพันธ์ 2566

เรื่อง ขอส่งโครงงานการปฏิบัติงานสหกิจศึกษา

เรียน อาจารย์ที่ปรึกษาสหกิจศึกษาสาขาวิชาการบัญชีผศ. ทวิชชัย อุรัจฉัท

ตามที่ข้าพเจ้า นายพงษ์สิทธิ์ สูงสนิท นิสิตสาขาการบัญชี คณะบัญชี มหาวิทยาลัยราชพฤกษ์ได้ ปฏิบัติงานสหกิจศึกษาระหว่างวันที่ 1 เดือนพฤศจิกายน พ.ศ.2565 ถึงวันที่ 28 เดือนกุมภาพันธ์ พ.ศ.2566 ใน ตำแหน่งพนักงานบัญชี ณ สถานประกอบการชื่อ บริษัท สำนักงานบัญชี พีทูพี จำกัด และได้รับมอบหมายจาก พนักงานที่ปรึกษา ให้จัดทำรายงานเรื่อง การบันทึกรายงานภาษีซื้อ – ภาษีขาย ในโปรแกรม Express

บัดนี้ การปฏิบัติงานสหกิจศึกษาได้สิ้นสุดลงแล้ว จึงใคร่ขอส่งรายงานการปฏิบัติงานสหกิจศึกษาจำนวน 1 แผ่น เพื่อขอรับการประเมินผลการปฎิบัติงานต่อไป

จึงเรียนมาเพื่อโปรดพิจารณา

ขอแสดงความนับถือ

(นายพงษ์สิทธิ์ สูงสนิท)

**สาขาวิชา** การบัญชี

**ชื่อโครงงานการปฏิบัติงานสหกิจศึกษา** เรื่อง การบันทึกรายงานภาษีซื้อ – ภาษีขาย ในโปรแกรม Express **ผู้รายงาน** นายพงษ์สิทธิ์ สูงสนิท

................................................................

(ผศ. ทวิชชัย อุรัจฉัท) อาจารย์ที่ปรึกษาสหกิจศึกษา

(นางสาวกุลจิรา ศรีพรหม)

พนักงานที่ปรึกษา

มหาวิทยาลัยราชพฤกษ์ อนุมัติให้นับโครงงานการปฎิบัติงานสหกิจศึกษาฉบับนี้ เป็นส่วนหนึ่งของการศึกษา ตามหลักสูตรคณะบัญชี สาขาวิชาการบัญชี

................................................................

(ดร.พรรณเพ็ญ สิทธิพัฒนา)

คณบดีคณะบัญชี

### **กิตติกรรมประกาศ**

#### **(Acknowledgment)**

ตามที่ข้าพเจ้า นายพงษ์สิทธิ์ สูงสนิท ได้มาปฏิบัติงานสหกิจศึกษา ณ สำนักงานบัญชี พีทูพี จำกัด ตั้งแต่ วันที่ 1 พฤศจิกายน 2565 ถึงวันที่ 28 กุมภาพันธ์ 2566 ท าให้ข้าพเจ้าได้รับความรู้และประสบการณ์ต่าง ๆ ที่มี คุณค่ามากมาย สำหรับโครงการสหกิจศึกษาฉบับนี้สำเร็จลงได้ด้วยดีจากความช่วยเหลือและความร่วมมือสนับสนุน ของหลายฝ่าย ดังนี้

- 1. นางมนปพร วังตระกูล ตำแหน่ง กรรมการผู้จัดการ
- 2. นางสาวชนิสราภัทร์ พัสพลกามินทร์ ตำแหน่ง พนักงานบัญชี
- 3. นางสาวกุลจิรา ศรีพรหม ตำแหน่ง พนักงานบัญชี

ขอขอบคุณ ผศ. ทวิชชัย อุรัจฉัทอาจารย์ที่ปรึกษาวิชาสหกิจศึกษา ที่ให้คำแนะนำ จัดหาตำแหน่งงานจาก สถานประกอบการ คอยติดตามประเมินความก้าวหน้าของการปฏิบัติงานและคอยตรวจแก้ไขเล่มโครงงานการ ปฏิบัติงานสหกิจศึกษาจนส าเร็จลุล่วงไปได้ด้วยดี

้นอกจากนี้ยังมีบุคคลท่านอื่น ๆ อีกที่ไม่ได้กล่าวไว้ ณ ที่นี่ ซึ่งให้ความกรุณาแนะนำในจัดทำโครงงานสหกิจ ศึกษาฉบับนี้ ข้าพเจ้าจึงใคร่ขอขอบพระคุณทุกท่านที่ได้มีส่วนร่วมในการให้ข้อมูลและให้ความเข้าใจเกี่ยวกับชีวิต ของการปฏิบัติงาน รวมถึงเป็นที่ปรึกษาในการจัดท าโครงงานฉบับนี้จนเสร็จสมบูรณ์

> นายพงษ์สิทธิ์ สูงสนิท ผู้จัดทำ วันที่ 28 กุมภาพันธ์ 2566

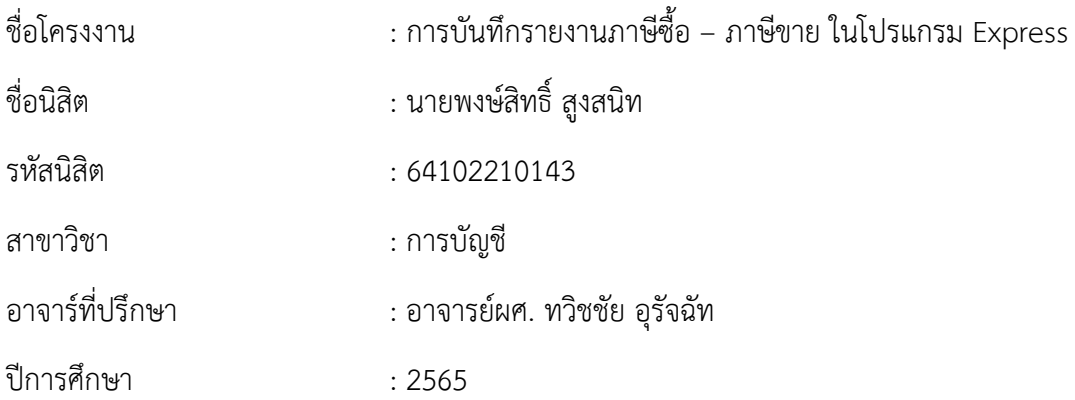

#### **บทคัดย่อ**

#### **(Abstract)**

สหกิจศึกษา เป็นระบบการศึกษาที่จัดให้นิสิตในห้องเรียนได้เข้าสู่กับการปฏิบัติงานจริงในสถาน ประกอบการอย่างมีหลักการ และเพื่อให้ได้ประสบการณ์โดยตรง โดยให้นิสิตออกปฏิบัติงานในสถานประกอบการ ในฐานะเสมือนเป็นพนักงานชั่วคราว โดยกำหนดระยะเวลาในการปฏิบัติงาน 1 ภาคการศึกษา ซึ่งนิสิตจะได้มี ทักษะและได้โอกาสสร้างความเข้าใจของกระบวนการในทำงานของโลกแห่งความเป็นจริงเพื่อให้ได้มาพัฒนาตนเอง ในหลาย ๆ ด้านของงานอาชีพในอนาคต

จากการที่นิสิตได้ออกปฏิบัติงานสหกิจศึกษาใน บริษัท สำนักงานบัญชี พีทูพี จำกัดข้าพเจ้าได้รับ มอบหมายงานให้ทำในด้านบันทึกการบันทึกรายงานภาษีซื้อ – ภาษีขาย ในโปรแกรม Express ในการบันทึก รายการ ซึ่งเป็นประโยชน์ต่อสถานที่ประกอบการและลูกค้าที่ทางบริษัทรับจัดทำบัญชีให้ส่งผลให้ลูกค้าเกิดความพึง พอใจ

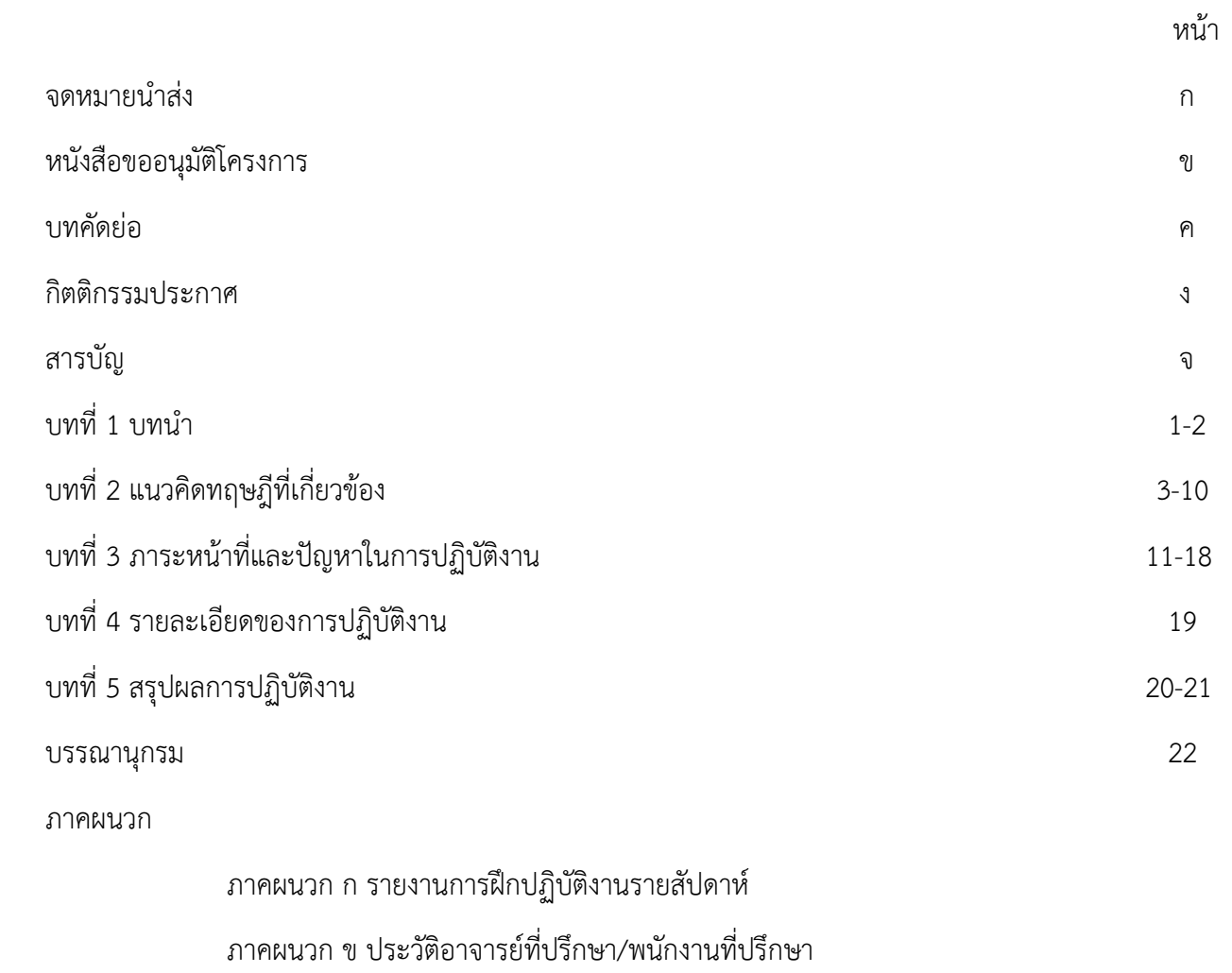

ภาคผนวก ค การฝึกปฏิบัติงาน

## **บทที่ 1 บทน า**

สหกิจศึกษา (Cooperative Education) เป็น ระบบการศึกษาที่เน้นการปฏิบัติงานในสถานประกอบการ อย่างมีระบบ โดยจัดให้มีการเรียนในสถานศึกษาร่วมกับการจัดให้นิสิตไปปฏิบัติงานจริง ณ สถานประกอบการที่ให้ ความร่วมมือ ท าให้นิสิตสามารถเรียนรู้ประสบการณ์จากการไปปฏิบัติงาน และนิสิตมีคุณภาพตรงตามที่สถาน ประกอบการต้องการมากที่สุด

ระหว่างการฝึกปฏิบัติงานสหกิจศึกษา ณ สถานประกอบการ สถานประกอบการจะให้ความรู้ในเรื่องของ ึกระบวนการทำงาน ซึ่งนิสิตจะได้นำความรู้ที่เรียนมาประยุกต์ใช้กับการทำงานจริงตลอดระยะเวลา 4 เดือน เมื่อ ี เสร็จสิ้นการปฏิบัติงานสหกิจแล้วนิสิตจะทำโครงงาน 1 เรื่องเพื่อมอบให้สถานประกอบการณ์ และ มหาวิทยาลัย ดังนั้นข้าพเจ้าจึงมีความสนใจในเรื่องของการบันทึกรายงานภาษีซื้อ – ภาษีขาย ในโปรแกรม Express จึงได้ ท าการศึกษาเกี่ยวกับโปรแกรม เพื่อเป็นแนวทางในการศึกษาพัฒนาตนเองและปรับปรุงแก้ไข

## **วัตถุประสงค์การฝึกปฏิบัติงาน**

- 1. เพื่อเรียนรู้วิธีการปฏิบัติงานเกี่ยวกับกระบวนการการทำงาน
- 2. เพื่อเพิ่มประสบการณ์ในการทำงานร่วมกับผู้อื่น
- 3. เพื่อเพิ่มทักษะในการใช้โปรแกรม Express

#### **รายละเอียดของสถานประกอบการ**

#### **ข้อมูลของสถานประกอบการ**

่ ชื่อสถานประกอบการ : บริษัท สำนักงานบัญชี พีทูพี จำกัด สถานที่ตั้งบริษัท : 79/122 ศุภาลัยวิลล์ วงแหวนรัตนาธิเบศร์ ถ.คลองถนน ต.บางแม่นาง อ.บางใหญ่ จ.นนทบุรี 11140 โทรศัพท์ : 097 236 2994 E-Mail : [p2paccgroup@gmail](mailto:p2paccgroup@gmail.com).com

## **โครงสร้างองค์กร**

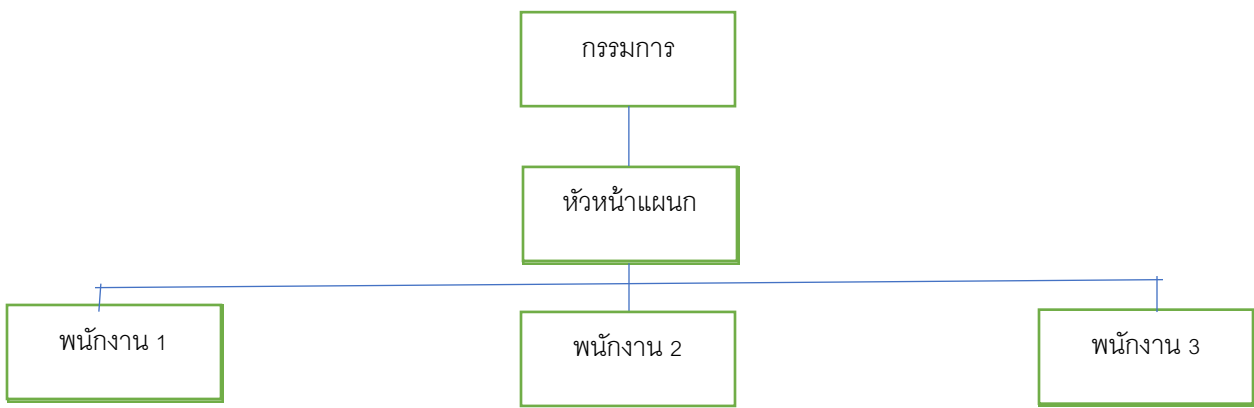

#### **ลักษณะการประกอบการ**

บริษัท สำนักงานบัญชี พีทูพี จำกัด ได้จดทะเบียน เมื่อวันที่ 4 มกราคม 2562 ด้วยทุนจดทะเบียนจำนวน 1,000,000 บาท ปี โดยมี นางมนปพร วังตระกูล เป็นกรรมการผู้จัดการ การประกอบธุระกิจบริษัท สำนักงาน ้บัญชี พีทูพี จำกัด เกี่ยวกับงานด้านการบริการจัดทำบัญชีทั้ง บริษัทและห้างหุ้นส่วน ลักษณะของการประกอบ ธุระกิจ จะเป็นการจัดทำบัญชีทั่วไป เช่น การทำบัญชีเงินเดือน การบันทึกบัญชีรายวัน การทำค่าเสื่อม เป็นต้น , การด้านการตรวจสอบบัญชีการตรวจสอบบัญชีเป็นการตรวจสอบความถูกต้องเอกสารของลูกค้าเป็นการรับ ี เอกสารลูกค้ามาทำและให้บุคคลไปตรวจเอกสารที่บริษัทของลูกค้าทุก ๆ เดือนเพื่อไม่ให้เกิดข้อผิดพลาดทางด้าน ้บัญชี, ด้านการให้คำปรึกษา บริษัท สำนักงานบัญชี พีทูพี จำกัด รับปรึกษาในเรื่องของการจดทะเบียนบริษัทหรือ ึการย้ายที่อยู่ของสำนักงาน การจัดทำภาษีทุกประเภทไม่ว่าจะเป็นการทำภาษีเพื่อยื่น ภงด.หรือ กพ 30 การจัดทำ ภาษีปิดงบบริษัท ด้านกฎหมายเกี่ยวกับการจัดท าบัญชีงานด้านประกันสังคมเป็นต้น

#### **ลักษณะงานที่ท า**

การให้บริการด้านการจัดทำบัญชีโดยการใช้โปรแกรม Express เป็นหลักในการจัดทำบัญชีทั้งนี้ บริษัท ี สำนักงานบัญชี พีทูพี จำกัด ได้รับจัดทำบริการต่างๆ ที่เกี่ยวกับการทำบัญชี ดังนี้

- จัดท าบัญชีรายเดือน
- จัดทำบัญชีภาษีอากรนำส่งสรรพกร
- ตรวจสอบบัญชี
- รับปรึกษาทางด้านบัญชีและภาษี
- รับจดทะเบียนธุรกิจ
- บริการด้านประกันสังคมและเงินเดือน

#### **ข้อมูลนักศึกษา**

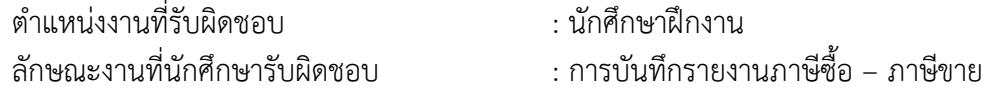

## **พนักงานที่ปรึกษา**

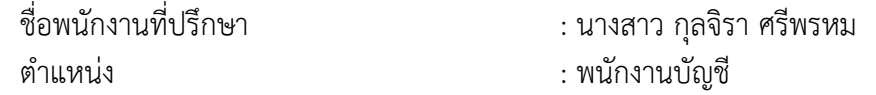

#### **ระยะเวลาในการปฏิบัติงานสหกิจศึกษา**

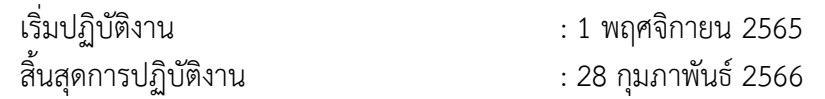

## **บทที่2 แนวคิดทฤษฎีที่เกี่ยวข้อง**

ิจากการที่ได้ออกปฏิบัติงานสหกิจศึกษาได้มีการนำทฤษฎีต่าง ๆ มาใช้ในการปฏิบัติงานจริงซึ่ง บริษัท สำนักงานบัญชี พีทูพี จำกัด เป็นบริษัทรับทำเกี่ยวกับงานบริการด้านการทำบัญชี รับตรวจสอบบัญชี และ ่ รับทำภาษีอากร จึงนำทฤษฎีต่าง ๆ ที่สอดคล้องเกี่ยวกับการทำงานมาประยุกต์ใช้

## **แนวคิดทฤษฏีที่เกี่ยวข้อง**

โปรแกรม Express เป็นโปรแกรม ช่วยในส่วนต่างๆ เช่น ฝ่ายซื้อ ฝ่ายขาย ฝ่ายลูกหนี้/เจ้าหนี้จนกระทั้ง ข้อมูล ของฝ่ายบัญชี ระบบจะช่วยลดงานช้าและซับซ้อนเหล่านี้ได้เป็นอย่างมาก เช่นเมื่อป้อนการขายด้วยระบบ บัญชี Express แทนการพิมพ์ดีดด้วยมือผลที่จะได้ตามมาโดยอัตโนมัติ คือ

- 1. ได้ใบกำกับภาษี/ใบส่งของ ที่สะอาด ปราศจากการ ลบ/ขีด/แก้ไข
- 2. ได้ รายงานภาษีขาย ส่งสรรพากร
- 3. ได้การ์ดลูกหนี้/ระบบติดตามหนี้
- 4. ได้การ์ดสต็อกสินค้า
- 5. พิมพ์ใบวางบิล ได้โดยอัตโนมัติ

6. รายงานสรุปยอดขายเพื่อไป ช่วยคิด คอมมิชชัน ทำให้ลดค่าใช้จ่าย และช่วยในการทำงานอย่างมี ประสิทธิภาพ หลักๆ จะเน้นด้านกระบวนการผลิต ระบบบัญชีเงินเดือน ระบบการซื้อ/จอง/จัด ส่งสินค้า โปรแกรม ี สามารถนำไปใช้ได้กับธุรกิจได้หลากหลาย เช่น ซื้อมา-ขายไป ขายบริการ ธุรกิจ ก่อสร้าง หรือจะเป็นสำนักงาน ่ บัญชี เป็นต้น ขึ้นอยู่กับการกำหนดการทำงาน ให้เหมาะสมกับแต่ละธุรกิจ โดยจะมีหน้าจอให้ทำการระบุหัวข้อการ ท างาน ในกรณีต่างๆ ได้ตามที่ต้องการ

รายการหลักของโปรแกรม Experess

Express Accounting

 $1.\overline{u}$ a 3.การเงิน 4.สินค้า  $5.\tilde{u}$ ญชื 7.เริ่มระบบ  $8.5u$ า 2.ขาย 6.รายงาน

ภาพที่2.1 รายการการใช้งานของโปรแกรม Experess

จากรูปที่ 2.1 การใช้รายการหลักโปรแกรม Experess ประกอบไปด้วย ดังนี้

1. 1.ซื้อ = ป้อนรายการเกี่ยวกับการซื้อสินค้า ที่มีสต๊อกสินค้า

- 2. 2.ขาย = ป้อนรายการเกี่ยวกับการขาย ที่มีสต๊อกสินค้า
- 3. 3.รับเงิน = ป้อนรายการเกี่ยวกับการรับเงิน จ่ายเงิน ธนาคาร ภาษีมูลค่าเพิ่ม และภาษีหัก ณ ที่จ่าย
- 4. 4.สินค้า = ป้อนรายการเกี่ยวกับตัวสินค้า
- 5. 5.บัญชี = ป้อนรายการเกี่ยวกับการบัญชีทั่วๆ ไป
- 6. 6.รายงาน = ตรวจสอบการพิมพ์รายงาน
- 7. 7.เริ่มระบบ = การตั้งค่าเกี่ยวกับบริษัท
- 8. 8.อื่นๆ = การตั้งค่าเกี่ยวเกี่ยวโปรแกรม

**ภาษีมูลค่าเพิ่ม** (Value Added Tax) หรือ VAT เป็นการเก็บภาษีจากการขายสินค้า หรือการ ให้บริการในแต่ละขั้นตอนการผลิตและจำหน่ายสินค้าหรือบริการ ทั้งที่ผลิตภายในประเทศและนำเข้าจาก ต่างประเทศผู้มีหน้าที่เสียภาษีมูลค่าเพิ่ม ได้แก่ ผู้ประกอบการที่เป็นผู้ผลิตหรือเป็นผู้ที่ขาย สินค้าหรือให้บริการ ในทางธุรกิจหรือวิชาชีพ เป็นปกติธุระไม่ว่าจะประกอบกิจการในรูป ของบุคคลธรรมดาคณะบุคคล หรือห้าง หุ้นส่วนสามัญที่มิใช่นิติบุคคลหรือนิติบุคคลใดๆ หากมีรายรับจากการขายสินค้าหรือให้บริการ เกินกว่า 1.8 ล้าน ี บาทต่อปี และมีหน้าที่ต้อง ยื่นคำขอจดทะเบียนภาษีมูลค่าเพิ่มเพื่อเป็นผู้ประกอบการจดทะเบียน (หากไม่เกินก็ขอ จดทะเบียนได้)

#### **อัตราภาษีมูลค่าเพิ่ม**

1. อัตราภาษีมูลค่าเพิ่มร้อยละ 7 ใช้สำหรับธุรกิจซื้อ-ขายสินค้าหรือบริการทุกชนิดรวมทั้งการ นำเข้า

- 2. อัตราภาษีมูลค่าเพิ่มร้อยละ 0 ใช้สำหรับการประกอบการดังต่อไปนี้
	- 2.1 การส่งออกสินค้าของผู้ประกอบการจดทะเบียน
	- 2.2 การให้บริการที่กระท าในราชอาณาจักรและได้มีการใช้บริการในต่างประเทศ
	- 2.3 การให้บริการขนส่งระหว่างประเทศโดยอากาศยานหรือเรือเดินทะเล
	- 2.4 การขายสินค้าหรือการให้บริการแก่ส่วนราชการหรือรัฐวิสาหกิจตามโครงการ เงินกู้
	- 2.5 การขายสินค้าหรือการให้บริการกับองค์การสหประชาชาติทบวงการชำนัญ พิเศษของสหประชาชาติสถานเอกอัครราชทูต สถานกงสุลใหญ่สถานกงสุล
	- 2.6การขายสินค้าหรือการให้บริการที่ก่อให้เกิดสินค้าที่มีรูปร่างหรือการให้บริการที่ ไม่ก่อให้เกิดสินค้าที่มีรูปร่าง แต่ท าให้สินค้ามีประสิทธิภาพมากขึ้น

#### วิธีการคำนวณภาษี

มูลค่าสินค้า/บริการ × อัตราภาษี = ค่าภาษี VAT เช่น สินค้าตั้งราคา 100 × 7% = 7 ฿ ผู้ประกอบการที่ไม่ใช่ผู้บริโภคคนสุดท้ายจะจ่ายภาษีซื้อ 7% ในตอนซื้อสินค้า และเรียกเก็บภาษีขาย 7%

ในตอนขายสินค้า เมื่อสิ้นเดือนจะน าภาษีซื้อและภาษีขายมาหักลบกัน

- ผลต่างหากภาษีซื้อมากกว่าภาษีขายจะเป็น ลูกหนี้-สรรพากร
- ภาษีขายมากกว่าภาษีซื้อ จะเป็น เจ้าหนี้-สรรพากร

#### **TAX POINT จุดความรับผิดในการเสียภาษีมูลค่าเพิ่ม**

เมื่อผู้ประกอบการได้จดทะเบียนเข้าสู่ระบบภาษีมูลค่าเพิ่มแล้ว ผู้ประกอบการมีหน้าที่ ต้องทำอยู่ 3 อย่าง

คือ

- ต้องออกใบกำกับภาษี เมื่อมีการขายหรือการให้บริการ
- ต้องจัดทำรายงานภาษีมลค่าเพิ่ม
- ต้องยื่นแบบแสดงรายการภาษีมูลค่าเพิ่ม ภ.พ.30

กิจการแต่ละประเภทธุรกิจ มีความแตกต่างกันในลักษณะขั้นตอนการดำเนินงาน จุดความรับผิดทาง ิ ภาษีมูลค่าเพิ่ม (Tax Point) ก็แตกต่างกันไปด้วย พอจะจำแนกแนววิธีปฏิบัติของความรับผิดทางภาษีมูลค่าเพิ่มได้ ประมาณ 4 แนวทาง คือ

#### **1.ธุรกิจขายสินค้า**

1.1 การขายสินค้าทั่วไป

จุดความรับผิดชอบ (Tax Point) เกิดขึ้นเมื่อมีการส่งมอบสินค้า แต่หากมีการกระทำต่อไปนี้เกิดขึ้นก่อน การส่งมอบสินค้า ก็ให้จุดความรับผิดเกิดขึ้นทันทีที่มีการกระท านั้น ๆ

ก. การโอนกรรมสิทธิ์สินค้า

ข. ได้รับชำระค่าสินค้า

ค. ได้ออกใบกำกับภาษี

1.2 การขายสินค้าตามสัญญาให้เช่าซื้อ / สัญญาซื้อขายผ่อนชำระ

โดยที่กรรมสิทธิ์ในสินค้ายังไม่ได้โอนไปให้ผู้ซื้อ โดยผู้ซื้อได้รับมอบสินค้าไปแล้ว จุดความรับผิดใน ภาษีมูลค่าเพิ่ม (Tax Point) ให้เกิดขึ้นเมื่อถึงกำหนดชำระราคาตามงวดที่ถึงกำหนดในแต่ละงวด แม้ยังไม่ได้รับเงิน ค่างวด ยกเว้นหากมีการกระทำต่อไปนี้เกิดขึ้นก่อนถึงกำหนดชำระราคาในแต่ละงวด ก็ให้ถือว่าจุดความรับผิด เกิดขึ้นทันทีที่มีการกระท านั้น ๆ

ก. ได้รับชำระราคาสินค้า

ข. ได้ออกใบกำกับภาษี

1.3 การขายสินค้า โดยมีการตั้งตัวแทนเพื่อขาย

ในกรณีที่มีการแต่งตั้งตัวแทนเพื่อขายสินค้าและได้ส่งมอบสินค้าให้กับตัวแทนแล้วนั้น โดยที่ตัวแทนขาย นั้นจะต้องได้รับการแต่งตั้งเพื่อขาย ตามประเภทของสินค้าและเป็นไปตามหลักเกณฑ์ตามที่รัฐมนตรีกำหนด จุด ความรับผิดทางภาษี (Tax Point) จะเกิดขึ้น ต่อเมื่อตัวแทนขายได้ส่งมอบสินค้าให้แก่ผู้ซื้อ เว้นแต่มีการกระทำ ี่ ต่อไปนี้เกิดขึ้น ก็ให้จุดความรับผิด (Tax Point) เกิดขึ้นทันทีที่มีการกระทำนั้น ๆ

ก. ตัวแทนโอนกรรมสิทธิ์สินค้าให้ผู้ซื้อ

ข. ตัวแทนได้รับชำระค่าสินค้า

ค. ตัวแทนได้นำสินค้าไปใช้ โดยตัวแทนเองหรือคนอื่น

ง. ได้ออกใบกำกับภาษี

1.5 การขายสินค้าที่เสียภาษีมูลค่าเพิ่มในอัตราร้อยละ 0 และภายหลังได้มีการโอนกรรมสิทธิ์ในสินค้า ดังกล่าว อันท าให้ผู้รับโอนสินค้ามีหน้าที่ต้องเสียภาษีมูลค่าเพิ่มก็ให้ความรับผิด (Tax Point) เกิดขึ้นเมื่อมีการโอน กรรมสิทธิ์สินค้า

#### **2. ธุรกิจให้บริการ**

2.1 การให้บริการทั่วไป

จุดความรับผิด (Tax Point) เกิดขึ้นเมื่อได้มีการชำระราคาค่าบริการนั้น ๆ เว้นแต่มีการกระทำดังต่อไปนี้ เกิดขึ้นก่อน ก็ให้จุดความรับผิด (Tax Point) นั้นเกิดขึ้นทันที ที่มีการกระทำนั้น ๆ

ก. ได้ใช้บริการนั้น ๆ ด้วยตนเองหรือโดยคนอื่น

ข. ได้ออกใบกำกับภาษี

2.2 การให้บริการตามสัญญาที่กำหนดค่าตอบแทนตามส่วนของการบริการนั้น ๆ จุดความรับผิด (Tax Point) ตามส่วนของบริการนั้น ๆ เกิดขึ้นเมื่อได้มีการชำระค่าบริการตามส่วนของบริการนั้น ๆ เมื่อการให้บริการ ้นั้น ๆ ตามส่วนเสร็จสิ้นลง เว้นแต ่มีการกระทำดังต่อไปนี้เกิดขึ้น ก็ให้ความรับผิด

(Tax Point) เกิดขึ้นทันทีที่มีการกระทำนั้น ๆ

ก. ได้ใช้บริการโดยตนเองหรือ คนอื่น

ข. ได้ออกใบกำกับภาษี

2.3 การให้บริการที่ทำในต่างประเทศ แต่ได้มีการใช้บริการในประเทศไทยจุดความรับผิด (Tax Point) ทั้งหมดหรือบางส่วน เกิดขึ้นเมื่อมีการชำระราคาค่าบริการทั้งหมดหรือบางส่วน แล้วแต่กรณี

2.4 การให้บริการที่เสียภาษีมูลค่าเพิ่มในอัตราร้อยละ 0

ทั้งนี้ตามมาตรา 80/1 (5) และภายหลังได้มีการโอนกรรมสิทธิ์ในบริการอันท าให้ผู้รับโอนสิทธิ์ในบริการมี ี หน้าที่ต้องเสียภาษีมูลค่าเพิ่ม ตามมาตรา 82/1 (2) ให้ความรับผิด (Tax Point) ทั้งหมดเกิดขึ้นเมื่อได้รับชำระราคา ค่าบริการ

2.5 การขายสินค้าหรือการให้บริการได้รับชำระด้วยเช็ค

ในกรณีนี้ ให้จุดความรับผิด (Tax Point) เกิดขึ้น ตามวันที่ที่ปรากฏในเช็ค ผู้ประกอบการต้องออก ใบกำกับภาษี และใบรับตามวันที่ในเช็คแต่หากได้รับมอบเช็คลงวันที่ที่ผ่านมาแล้ว ก็ให้ผู้ประกอบการจัดทำ ใบกำกับภาษีและใบรับลงวันที่ตามวันที่ในเช็คนั้น ๆ ยกเว้นกรณีต่อไปนี้ ให้จัดทำใบกำกับภาษีและใบรับตามวันที่ ได้รับมอบเช็คเท่านั้น

ก. กรณีรัฐบาล, องค์การของรัฐบาล, เทศบาล, สุขาภิบาล, อบต., อบจ.

ข. กรณีผู้ออกเช็คเป็นบุคคลธรรมดา, บริษัท/ห้างหุ้นส่วนจำกัดหรือนิติบุคคลอื่น ซึ่งได้

ออกเอกสารรับรองว่า ได้ส่งมอบเช็คในวัน เดือน ปี ใดและได้ส่งมอบเอกสารดังกล่าว ให้ในวันเดียวกันที่ ส่งมอบเช็คนั้น และให้ผู้ประกอบการต้องมีเอกสารดังกล่าวพร้อมให้เจ้าหน้าที่สรรพากรตรวจสอบทันที

#### **3. การน าเข้าสินค้า**

3.1 การนำเข้าสินค้าโดยทั่วไป ให้ความรับผิดชอบ (Tax Point) เกิดขึ้นเมื่อ

- มีการชำระอากรขาเข้า
- วางหลักประกันอากรขาเข้า
- มีการจัดให้มีผู้ค้าประกันอากรขาเข้า

เว้นแต่ไม่ต้องเสียอากรขาเข้า ก็ให้ถือว่าความรับผิด (Tax Point) เกิดขึ้นในวันที่มีการออกใบขนสินค้าของ กรมศุลกากร

3.2 การนำเข้าสินค้าในราชอาณาจักร เข้าไปในเขตอุตสาหกรรมส่งออก แล้วนำสินค้าดังกล่าวออกจาก เขตฯ โดยมิใช่เพื่อการส่งออก ให้ความรับผิด (Tax Point) เกิดขึ้นในวันที่ได้มีการนำสินค้าออกจากเขต อุตสาหกรรม

3.3 การนำเข้า กรณีของตกค้างในกรมศุลกากร ให้จุดความรับผิด (Tax Point) เกิดขึ้นเมื่อทางราชการ ได้ ้นำมาขายทอดตลาดหรือขายโดยวิธีอื่น เพื่อนำเงินมาชำระค่าภาษี ค่าเก็บรักษา ค่าขนย้าย ฯลฯ

3.4 การนำเข้าสินค้าที่ได้รับการยกเว้นอากรของกรมศุลกากร ซึ่งได้รับการยกเว้นภาษีมูลค่าเพิ่มแต ่หาก ภายหลังสินค้าดังกล่าว ต้องเสียอากรของกรมศุลกากรผู้รับโอนสินค้าดังกล่าว ต้องรับผิดภาษีมูลค่าเพิ่มด้วย โดยให้ รับผิดพร้อม ๆ กับความรับผิด (Tax Point) ของกรมศุลกากร

### **4.การขายสินค้าหรือให้บริการอื่น**

4.1 การขายสินค้าที่ไม่มีรูปร่าง เช่น สิทธิ์ในสิทธิบัตร,กู๊ดวิลส์, การขายสินค้าที่มีลักษณะทำนองเดียวกัน หรือสินค้าที่ไม่อาจกำหนดได้แน่นอนว่ามีการส่งมอบเมื่อใด ให้ความรับผิด (Tax Point) เกิดขึ้นเมื่อได้รับชำระ ราคาค่าสินค้า เว้นแต่มีการกระทำต่อไปนี้เกิดขึ้นก่อนก็ให้จุดความรับผิด (Tax Point) เกิดขึ้นทันทีที่มีการกระทำ นั้น ๆ

ก.โอนกรรมสิทธิ์สินค้า

ข ได้ออกใบกำกับภาษี

4.2 การขายกระแสไฟฟ้า น้ำประปา หรือสินค้าที่มีลักษณะทำนองเดียวกัน ให้จุดความรับผิด (Tax Point) เกิดขึ้นเมื่อได้ชำระค่าสินค้าหรือได้มีการออกใบกำกับภาษีก่อนการได้รับชำระราคาค่าสินค้าก็ให้จุดรับ ่ ผิด (Tax Point) เกิดขึ้นเมื่อได้ออกใบกำกับภาษี

4.3 การขายสินค้าหรือการให้บริการ ด้วยเครื่องอัตโนมัติ โดยการหยอดเหรียญ, หรือบัตรหรือ การกระทำในลักษณะดังกล่าว ให้ความรับผิด (Tax Point) เกิดขึ้นเมื่อได้นำเงิน เหรียญ บัตร หรือสิ่งอื่น ๆ ใน ท านองเดียวกันออกจากเครื่องอัตโนมัติ

4.4 การขายสินค้าโดยการชำระราคาด้วยการใช้บัตรเครดิต หรือในลักษณะทำนองเดียวกัน ให้ ความรับผิดชอบ (Tax Point) เกิดขึ้นเมื่อส่งมอบสินค้า เว้นแต่มีการกระท าดังต่อไปนี้เกิดขึ้น ให้จุดรับผิด (Tax Point) เกิดขึ้นทันทีที่มีการกระทำนั้น ๆ

ก. โอนกรรมสิทธิ์สินค้า

ข. มีการออกหลักฐานการใช้บัตรเครดิต

ค. ได้ออกใบก ากับภาษี

4.5 การขายสินค้าตามสัญญาจะขายสินค้า ให้ความรับผิด (Tax Point) เกิดขึ้นเมื่อมีการส่งมอบสินค้า เว้นแต่มีการกระท าดังต่อไปนี้เกิดขึ้นก่อนก็ให้จุดความรับผิด (Tax Point) เกิดขึ้นทันทีที่มีการกระทำนั้น ๆ

ก. โอนกรรมสิทธิ์สินค้า

ข. ได้รับชำระราคาค่าสินค้า

ค ได้ออกใบกำกับภาษี

4.6 ในกรณีผู้ประกอบการมีสินค้าคงเหลือ หรือทรัพย์สินที่ผู้ประกอบการมีไว้ในการประกอบ กิจการ ณ วันเลิกประกอบกิจการ ให้ความรับผิด (Tax Point) เกิดขึ้นเมื่อเลิกประกอบกิจการหรือแจ้งเลิกประกอบ ึ กิจการ เว้นแต่ได้รับอนุญาตให้ออกใบกำกับภาษี, ใบเพิ่มหนี้, ใบลดหนี้ ต่อไปได้เป็นการชั่วคราวจนกว่าจะหยุด ประกอบกิจการ ตามมาตรา 78

4.7 ในกรณีผู้ประกอบการมีสินค้าหรือทรัพย์สินที่ผู้ประกอบการมีไว้ในการประกอบกิจการ ณ ้ วันที่มีคำสั่งถอนทะเบียนมูลค่าเพิ่มหรือ ณ วันที่ได้รับแจ้งการเพิกถอนทะเบียนภาษีมูลค่าเพิ่ม ให้จุดรับผิด (Tax Point) เกิดขึ้นเมื่อได้รับแจ้งคำสั่งถอนหรือได้รับแจ้งการเพิกถอนทะเบียนภาษีมูลค่าเพิ่ม เว้นแต่จะได้รับอนุญาตให้ ้ออกใบกำกับภาษี, ใบเพิ่มหนี้, ใบลดหนี้ ต่อไปได้เป็นการชั่วคราว จนกว่าจะหยุดประกอบกิจการ ตามมาตรา 78

## **กิจการที่ต้องเสียภาษีมูลค่าเพิ่ม**

ี ประเทศไทยกำหนดให้ 3 กิจการต่อไปนี้ต้องเสียภาษีมูลค่าเพิ่ม

1.การขายสินค้าในราชอาณาจักรโดยผู้ประกอบการ

2.การให้บริการในราชอาณาจักรโดยผู้ประกอบการ ซึ่งจะครอบคลุมถึงการให้บริการทำในต่างประเทศ และได้มีการใช้บริการนั้นในราชอาณาจักร เช่น การให้บริการแพลตฟอร์มโฆษณาออนไลน์จากต่างประเทศที่ใช้ใน ประเทศไทย

3.การนำเข้าสินค้าโดยผู้ประกอบการ ผู้ประกอบกิจการที่ได้รับยกเว้นภาษีมูลค่าเพิ่มตาม กฎหมาย แต่มีสิทธิแจ้งขอจดทะเบียนภาษีมูลค่าเพิ่ม

## **ผู้ประกอบกิจการที่ได้รับยกเว้นภาษีมูลค่าเพิ่มตามกฎหมาย**

แต่มีสิทธิแจ้งขอจดทะเบียนภาษีมูลค่าเพิ่ม ได้แก่

1. ผู้ประกอบกิจการขายสินค้าพืชผลทางการเกษตร สัตว์ไม่ว่ามีชีวิตหรือไม่มีชีวิต ปุ๋ย ปลาป่น ้อาหารสัตว์ ยาหรือเคมีภัณฑ์ที่ใช้สำหรับพืชหรือสัตว์ หนังสือพิมพ์ นิตยสาร หรือตำราเรียน

2. ผู้ประกอบกิจการขายสินค้าหรือให้บริการ ซึ่งไม่ได้รับยกเว้นภาษีมูลค่าเพิ่มตามกฎหมายและมีรายรับ ไม่เกิน 1.8 ล้านบาทต่อปี

3. การให้บริการขนส่งในราชอาณาจักรโดยท่าอากาศยาน

4. การส่งออกของผู้ประกอบการในเขตอุตสาหกรรมส่งออกตามกฎหมายว่าด้วยการนิคม อุตสาหกรรมแห่งประเทศไทย

5. การให้บริการขนส่งน้ำามันเชื้อเพลิงทางท่อในราชอาณาจักร

## **ผู้ประกอบการที่ไม่ต้องจดทะเบียนภาษีมูลค่าเพิ่ม**

1.ผู้ประกอบการที่มีรายรับจากการขายสินค้าหรือให้บริการไม่เกิน 1.8 ล้านบาทต่อปี

2.ผู้ประกอบการที่ขายสินค้าหรือให้บริการที่ได้รับยกเว้นภาษีมูลค่าเพิ่มตามกฎหมาย

3.ผู้ประกอบการที่ให้บริการจากต่างประเทศ และได้มีการใช้บริการนั้นในราชอาณาจักร

4.ผู้ประกอบการที่อยู่นอกราชอาณาจักรและเข้ามาประกอบกิจการขายสินค้าหรือให้บริการใน ราชอาณาจักรเป็นครั้งคราว

**ภาษีซื้อ (Input Tax)** สุเมธ ศิริคุณโชติ. (2557) หมายถึง ภาษีมูลค่าเพิ่มที่ผู้ประกอบการจดทะเบียน ภาษีมูลค่าเพิ่มถูกผู้ประกอบการ จดทะเบียนภาษีมูลค่าเพิ่มอื่นเรียกเก็บจากการซื้อสินค้าหรือรับบริการเพื่อใช้ใน การประกอบกิจการของตนเอง และให้หมายความรวมถึงภาษีมูลค่าเพิ่มที่ผู้ประกอบการจดทะเบียนภาษีมูลค่าเพิ่ม ได้เสียเมื่อนำเข้าสินค้าภาษีมูลค่าเพิ่มที่ผู้ประกอบการจดทะเบียนภาษีมูลค่าเพิ่มได้เสียเมื่อรับโอน สินค้านำเข้าที่

จ าแนกประเภทไว้ในภาคว่าด้วยของที่ได้รับยกเว้นอากรตามกฎหมายว่าด้วยพิกัดอัตราศุลกากรภาษีมูลค่าเพิ่มที่ได้ นำส่งกรมสรรพากร

- จากการขายทอดตลาดทรัพย์สินของผู้ประกอบการจดทะเบียนภาษีมูลค่าเพิ่ม

- จากการชำระราคาสินค้าหรือราคาค่าบริการให้กับผู้ประกอบการที่อยู่นอกราชอาณาจักร ซึ่งได้เข้ามา ประกอบกิจการขายสินค้าหรือให้บริการในราชอาณาจักรเป็นการชั่วคราวและไม่ได้จดทะเบียนภาษีมูลค่าเพิ่มเป็น การชั่วคราว

- จากการชำระราคาค่าบริการให้กับผู้ประกอบการที่ได้ให้บริการในต่างประเทศและได้มีการใช้บริการนั้น ในราชอาณาจักร

- จากการรับโอนสินค้าหรือรับโอนสิทธิบริการในการขายสินค้าหรือการให้บริการที่ได้เสีย ภาษีมูลค่าเพิ่มในอัตราร้อยละ 0

**ภาษีขาย (Output Tax)** สุเมธ ศิริคุณโชติ. (2557) หมายถึง ภาษีมูลค่าเพิ่มที่ผู้ประกอบการจดทะเบียน ภาษีมูลค่าเพิ่ม ได้เรียกเก็บหรือพึงเรียกเก็บจากผู้ซื้อสินค้าหรือผู้รับบริการ เมื่อมีการขายสินค้าหรือรับค่าบริการ รวมถึงภาษี มูลค่าเพิ่มที่ผู้ประกอบการจดทะเบียนภาษีมูลค่าเพิ่มมีหน้าที่เสียภาษี ในกรณีที่เป็นการขายสินค้า ทั้งนี้ ให้รวมถึงการนำสินค้าไปใช้ ไม่ว่าประการใด ๆ เว้นแต่ นำไปใช้เพื่อการประกอบกิจการ ของตนเองโดยตรงมีสินค้า ขาดจากรายงานสินค้าและวัตถุดิบมีสินค้าคงเหลือ และหรือทรัพย์สินที่ผู้ประกอบการมีไว้ในการประกอบกิจการ ้จากรายงานสินค้าและวัตถุดิบ ณ วันเลิกประกอบกิจการ หรือวันที่ได้รับแจ้ง คำสั่งถอน หรือวันที่ได้รับแจ้งการเพิก ถอนทะเบียนภาษีมูลค่าเพิ่ม

ขั้นตอนการตรวจสอบใบกำกับภาษี

## **สาระส าคัญของใบก ากับภาษี หลักการตรวจสอบบิลหรือใบก ากับภาษี 13 ขั้นตอน**

- 1. ต้องมีคำว่า "ต้นฉบับใบกำกับภาษี
- 2. เลขประจำตัวผู้เสียภาษีอากรของผู้ขายสินค้าหรือให้บริการ
- 3. ชื่อ ที่อยู่ ของผู้ขายสินค้าหรือให้บริการ
- 4. ชื่อ ที่อยู่ ของผู้ซื้อสินค้าหรือรับบริการ
- 5. หมายเลขลำดับของใบกำกับภาษีและหมายเลขลำดับของเล่ม (ถ้ามี)
- 6. วัน เดือน ปี ที่ออกใบกำกับภาษี
- 7. ชื่อ ชนิด ประเภท ปริมาณและมูลค่าของสินค้าหรือของบริการ
- 8. จำนวนภาษีมูลค่าเพิ่มที่คำนวณจากมูลค่าของสินค้าหรือของบริการ โดยให้แยกออกจากมูลค่าของ สินค้าหรือของบริการให้ชัดแจ้ง
- 9. ต้นฉบับของเอกสารฉบับอื่นใดก็ตาม ซึ่งมิใช่ฉบับที่เป็นใบกำกับภาษี จะต้องข้อความว่า "ไม่ใช่ใบกำกับ ภาษี" ไว้ในเอกสารฉบับนั้นด้วย
- 10. เอกสารทุกฉบับของเอกสารชุดดังกล่าว จะต้องมีข้อความว่า "เอกสารออกเป็นชุด"
- 11. เอกสารฉบับที่ถือว่าเป็นสำเนาของเอกสารฉบับอื่นจะต้องมีข้อความว่า สำเนา
- 12. ข้อความว่า "ไม่ใช่กำกับภาษี" "เอกสารออกเป็นชุด" และ "สำเนา..." ตามวรรคหนึ่งจะต้องตีพิมพ์ ขึ้นและจัดทำด้วยระบบคอมพิวเตอร์ในกรณีจัดทำใบกำกับภาษีขึ้นด้วยระบบคอมพิวเตอร์ทั้งฉบับ จะ ประทับด้วยตรายาง เขียนด้วยหมึก พิมพ์ดีดหรือกระทำให้ปรากฏ

13. ขึ้นด้วยวิธีการอื่นในลักษณะทำนองเดียวกับไม่ได้ข้อความในใบกำกับภาษีต้องระข้อความว่าสำนักงาน ใหญ่ สาขาที่ เลขประจำตัวผู้เสียภาษี 13 หลัก

## **บทที่ 3 ภาระหน้าที่ในการปฏิบัติงาน**

จากการปฏิบัติงานสหกิจศึกษา ตั้งแต่วันที่ 01 พฤศจิกายน 2565 และสิ้นสุดวันที่ 28 กุมภาพันธ์ 2566 เป็นระยะเวลา 4 เดือน ณ บริษัท สำนักงานบัญชี พีทูพี จำกัด ทำให้ได้รับความรู้และได้รับสบการณ์การทำงานเป็น อย่างยิ่ง โดยงานที่ได้มอบหมายมีรายละเอียดดังนี้

#### **ลักษณะของงานที่ได้รับมอบหมาย**

งานที่ได้รับมอบหมายในการปฎิบัติงาน ณ บริษัท สำนักงานบัญชี พีทูพี จำกัด

- การบันทึกภาษีซื้อ-ภาษีขาย
- การบันทึกรายได้-ค่าใช้จ่าย
- ตรวจสอบเอกสารและถ่ายเอกสาร

## **ขั้นตอนการปฏิบัติงาน**

- 1. การเตรียมเอกสารเพื่อนำมาบันทักบัญชีลงในโปรแกรม Experess
- 1.1. เตรียมใบกำกับภาษีที่ลูกค้าส่งมาให้
- 1.2. คัดแยกใบกำกับกับภาษีแต่ละบริษัทมาไว้ด้วยกัน
- 1.3. เรียงวันที่ตามใบกำกับภาษีโดยเรียงตามวันที่ที่ทำการซื้อ-ขาย จากวันที่ 1 ถึงวันสิ้นสุดของเดือนนั้นๆ
- 2. ขั้นตอนการบันทึกโปรแกรม Experess
	- 2.1. การเข้าใช้งานโปรแกรม Experess
		- 2.1.1 เลือกโปรแกรม Experess

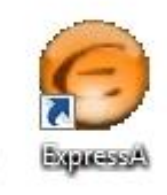

ภาพที่ 3.1 โปรแกรม Experess

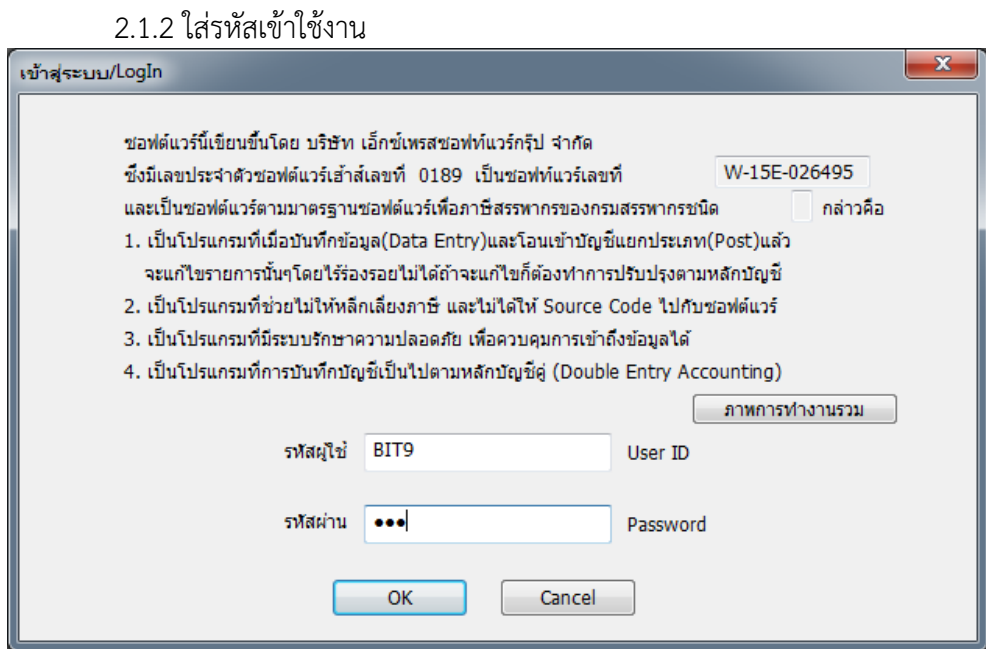

ภาพที่ 3.2 หน้าใส่รหัสเข้าใช้งาน

## 2.1.3 เลือกบริษัทที่ต้องการจะเข้าใช้งาน

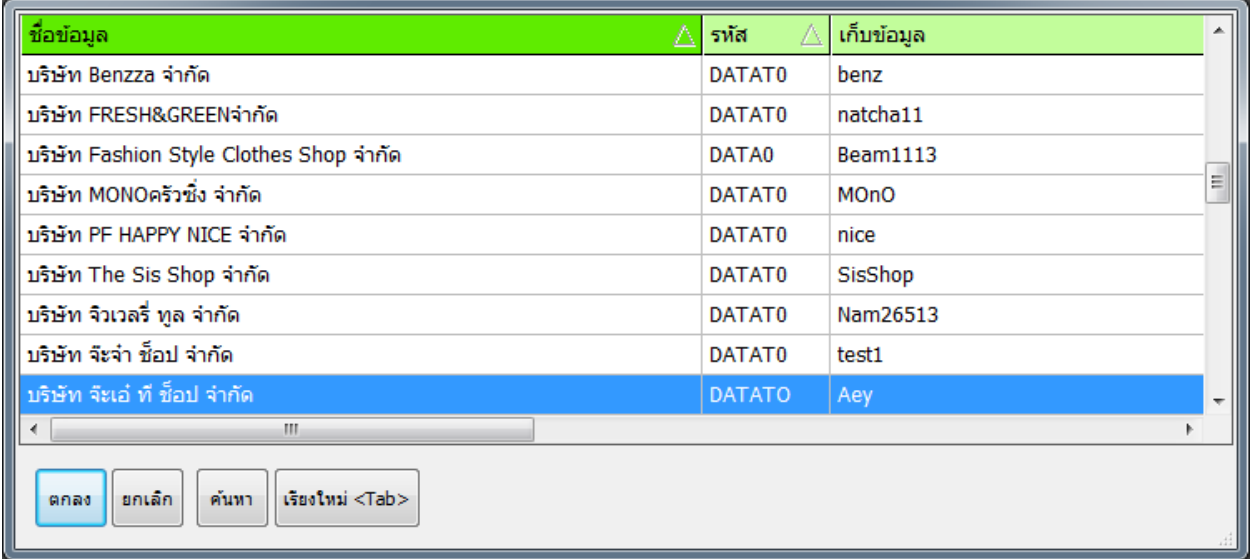

ภาพที่ 3.3 เลือกบริษัท

3. การบันทึกบัญชีภาษีซื้อ

3.1 การบันทึกบัญชีซื้อ (OE)

3.1.1 เลือกข้อ 1.ซื้อ > 5.บันทึกค่าใช้จ่ายอื่นๆ

| Express Accounting             |  |        |
|--------------------------------|--|--------|
| 1.ชื้อ 2.ขาย <u>3</u> .การเงิน |  | 4.สินเ |
| 1. จ่ายเงินมัดจำ               |  |        |
| 2. ชื้อเงินสด                  |  |        |
| 3. ใบสั่งที้อ                  |  |        |
| 4. ชื้อเงินเชื่อ               |  |        |
| 5. บันทึกค่าใช้จ่ายอื่น ๆ      |  |        |
| 6. รายละเอียดผู้จำหน่าย        |  |        |
| 7. รายละเอียดค่าใช้จ่ายอื่น ๆ  |  |        |
| 8. คำนวณยอดเจ้าหนี้ใหม่        |  |        |
|                                |  |        |

ภาพที่ 3.4 การเข้ารายการซื้อ

3.1.2 เลือกเพิ่มข้อมูล <Alt+A>

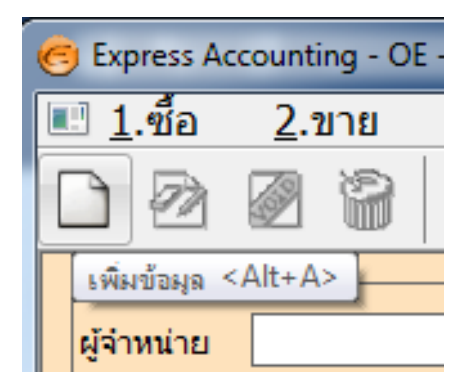

ภาพที่ 3.5 การเพิ่มข้อมูลใหม่

 $3.1.3$  คีย์เลขที่เอกสาร  $> 5$ ันที่  $>$  ผู้จำหน่าย  $>$  เลขที่บิลตามใบกำกับ  $> 5$ ันที่  $>$  ใส่ รหัสสินค้า > คีย์ยอด ดูจำนวนเงิน และ VAT ว่าตรงกับใบกำกับหรือไม่ > F5 เพื่อจัดเก็บข้อมูล

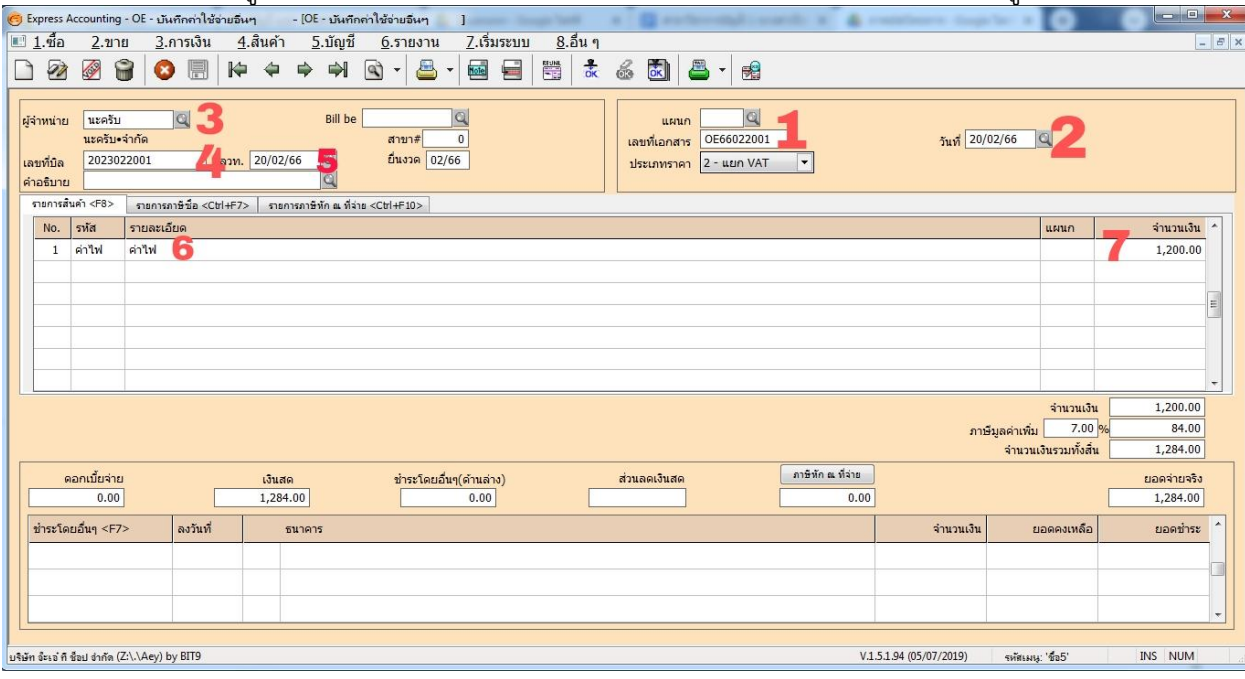

ภาพที่ 3.6 การคีย์ข้อมูล

3.1.2 เลือกบันทึกข้อมูล <F9>

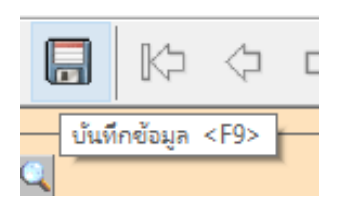

ภาพที่ 3.5 การเพิ่มข้อมูลใหม่

4. การบันทึกบัญชีภาษีขาย

```
4.1 การบันทึกบัญชีขาย (OI)
4.1.1 เลือกข้อ 2.ขาย > 5.บันทึกรายได้อื่นๆ
           Iress Accounting
                2.2111 3.การเงิน
                                        <u>4.สินค้า</u>
           ı
                   1. รับเงินมัดจำ
                   2. ขายเงินสด
                   3. ใบสั่งขาย
                   4. ขายเงินเชื่อ
                   5. บันทึกรายได้อื่น ๆ
                   6. รายละเอียดลูกค้า
                   7. รายละเอียดรายได้อื่น ๆ
                   8. รายละเอียดพนักงานขาย
                   9. ทะเบียนหมายเลขสินค้า
                   A. ใบเสนอราคา
                   B. คำนวณยอดลูกหนี้ใหม่
```
ภาพที่ 3.7 การเข้ารายการขาย

4.1.2 เลือกเพิ่มข้อมูล (Alt+A)

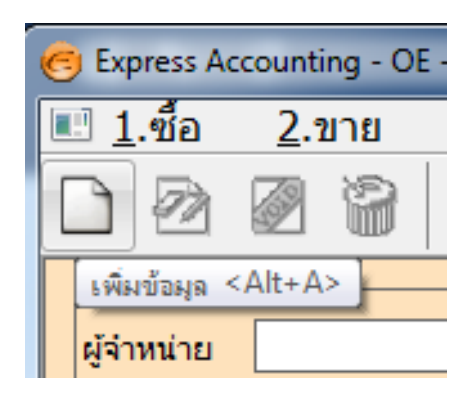

ภาพที่ 3.8 การเพิ่มข้อมูลใหม่

4.1.3 คีย์เลขที่เอกสาร > วันที่ > รหัสลูกค้า > ใส่รหัสสินค้า > คีย์ยอด ดูจำนวนเงิน และ  $V$ AT ว่าตรงกับใบกำกับหรือไม่  $>$  F5 เพื่อจัดเก็บข้อมูล

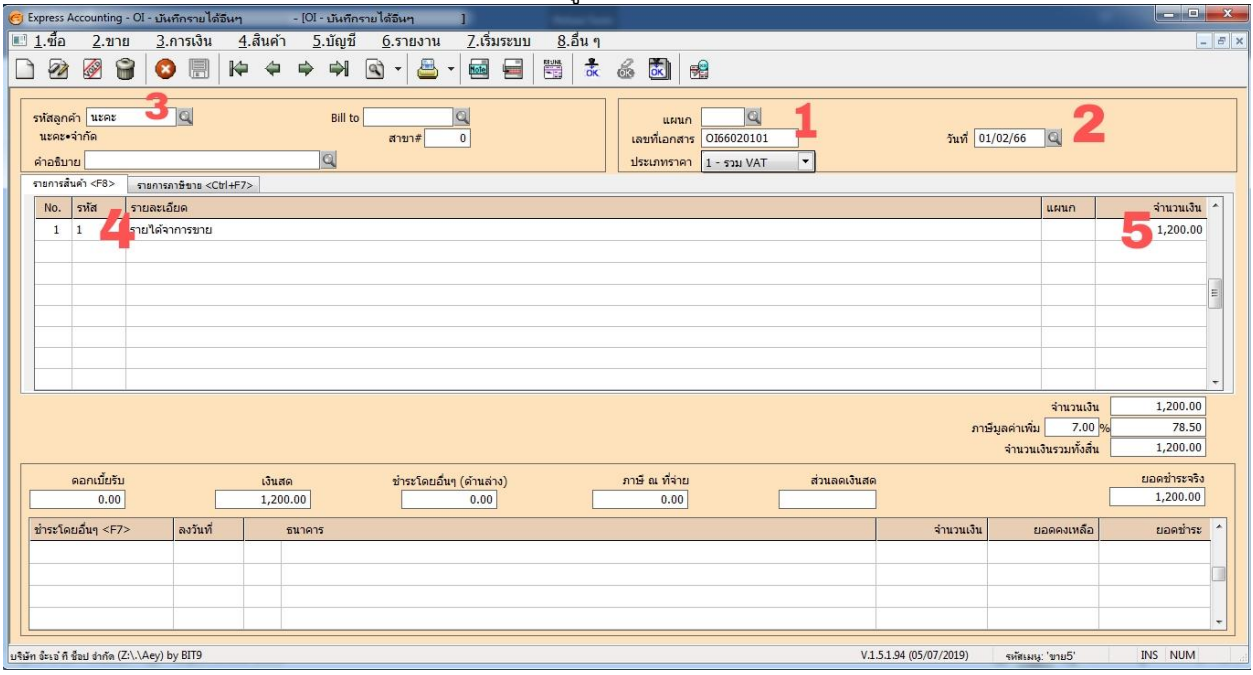

ภาพที่ 3.9 การเพิ่มข้อมูลใหม่

- 5. การพิมพ์รายงานภาษีซื้อ-ขาย
	- 5.1 การพิมพ์รายงาน

5.1.1 เลือกข้อ 6.รายงาน > 1.การพิมพ์รายงาน

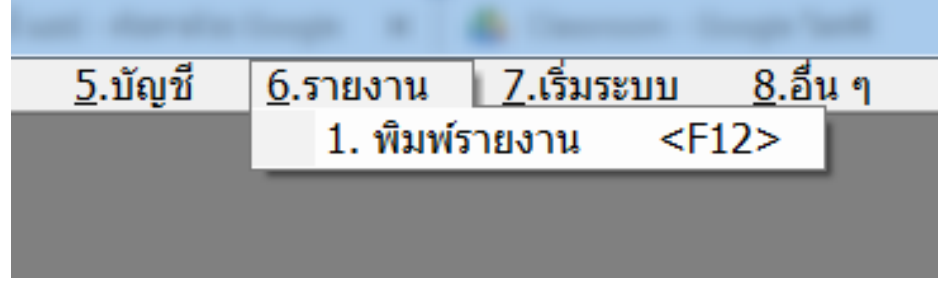

ภาพที่ 3.10 การพิมพ์รายงาน

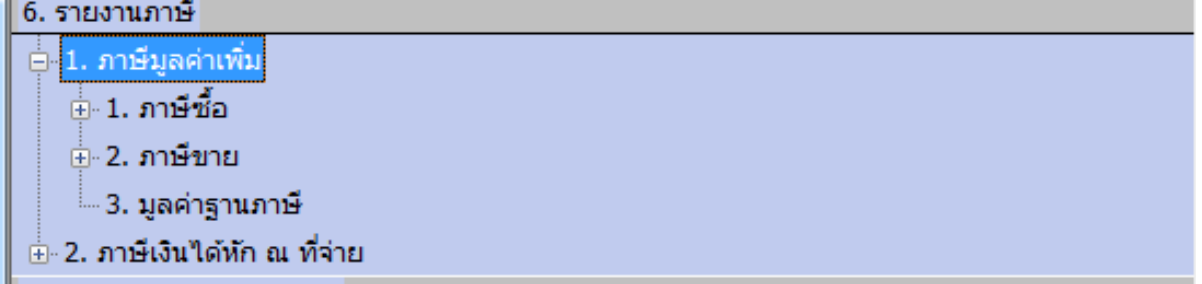

ภาพที่ 3.11 การเข้ารายการภาษีมูลค่าเพิ่ม

5.1.3 ใส่เลขเพื่อเลือกงวดภาษีที่ต้องการพิมพ์

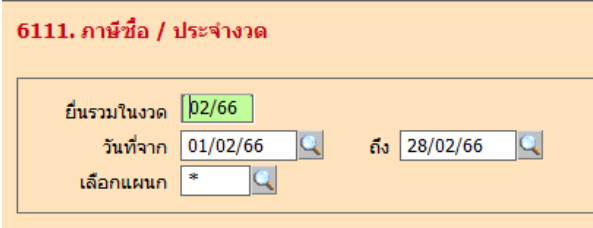

ภาพที่ 3.12 การเลือกงวดภาษี

5.1.3 เลือกการพิมพ์รายงาน <F5 หรือ Alt+P>

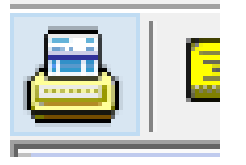

ภาพที่ 3.13 การเริ่มพิมพ์รายงาน

5.1.4 เลือกวิธีการแสดงผล

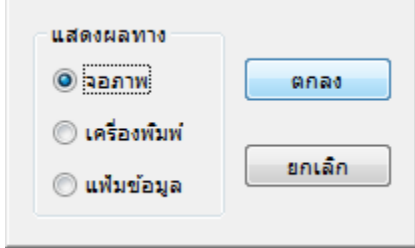

ภาพที่ 3.14 เลือกวิธีการแสดงผล

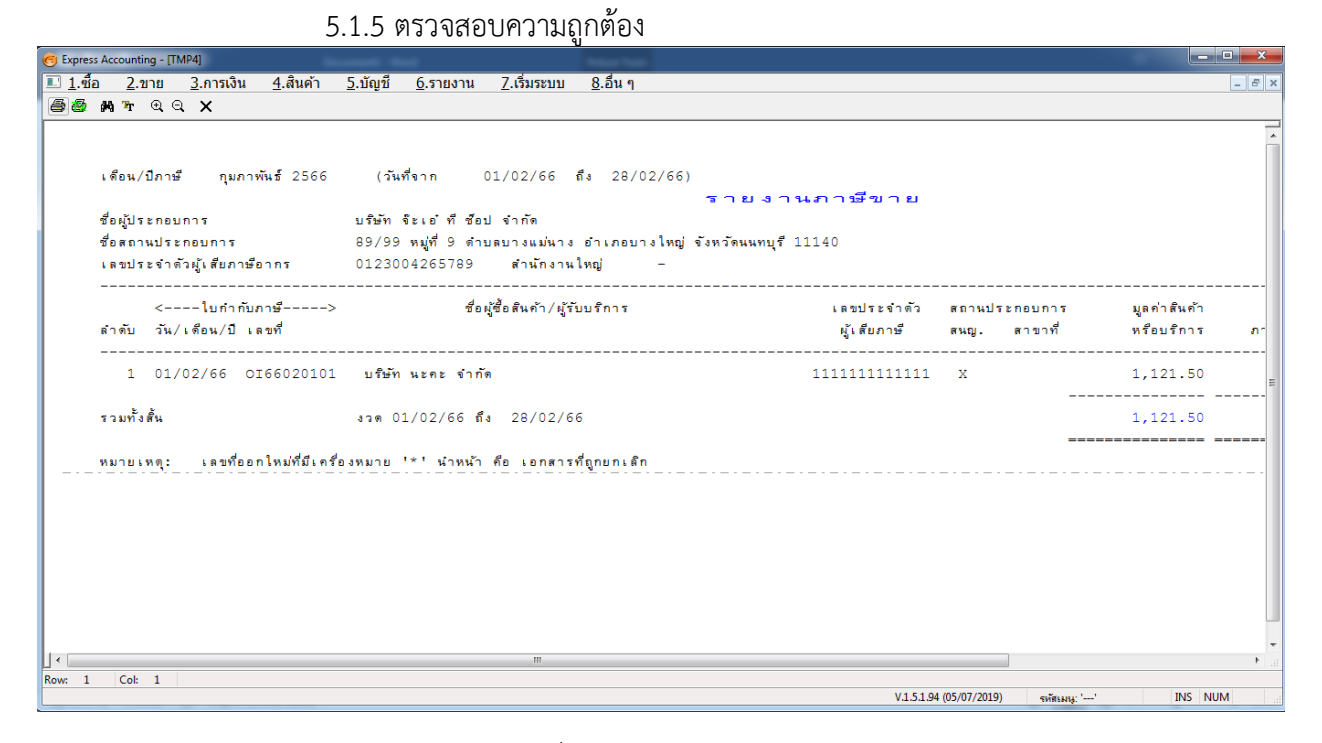

ภาพที่ 3.15 แบบรายงานภาษี

5.1.6 กดเพื่อพิมพ์รายงาน

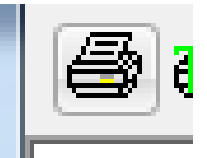

ภาพที่ 3.16 กดเพื่อพิมพ์รายงาน

## **บทที่ 4 รายละเอียดของการปฏิบัติงาน**

จากการออกสหกิจศึกษา ณ บริษัท สำนักงานบัญชี พีทูพี จำกัด เริ่มตั้งแต่วันที่ 1 พฤศจิกายน 2565 สิ้นสุด วันที่ 28 กุมภาพันธ์2566 เป็นระยะเวลา 4 เดือน งานที่ได้รับมอบหมายให้ปฏิบัติ เกี่ยวกับการบันทึก ิ รายงานภาษีซื้อ-ภาษีขายใน เป็นหลัก และการบันทึกใบสำคัญ-สำคัญจ่ายตรวจสอบเอกสารโปรแกรม Experess ต่าง ๆ เป็นต้น ซึ่งในแต่ละบริษัท การบันทึกบัญชีอาจแตกต่างกัน ขึ้นอยู่กับรูปแบบการประกอบธุระกิจของบริษัท นั้น ๆ

#### **ผลของการปฏิบัติงานที่ได้รับมอบหมาย**

จากการเข้าร่วมสหกิจศึกษา ณ บริษัท สำนักงานบัญชี พีทูพี จำกัด จึงทำให้ได้มีโอกาสเรียนรู้ระบบและ ่ ขั้นตอน เกี่ยวกับการทำบัญชีซึ่งผลของการปฏิบัติงานจะส่งงผลให้เรามีประสบการณ์ในการทำบัญชี สามารถนำไป ต่อยอดในวิชาชีพต่อไปได้

#### **งานหลักได้ที่รับมอบหมาย**

- บันทึกบัญชีรายได้-ค่าใช้จ่ายด้วยโปรแกรม Experess
- ตรวจสอบเอกสารต่างๆ

#### **งานลองที่ได้รับมอบหมาย**

- การบันทึกบัญชีค่าใช้จ่าย รายได้ด้วยโปรแกรม Experess
- ปริ้นเอกสารและจัดเก็บเอกสาร

#### **ปัญหาและอุปสรรคในการปฏิบัติงาน**

- 1. วันแรกของการฝึกฏิบัติงานยังไม่เข้าใจการใช้งานโปรแกรม Experess ทำให้ต้องเรียนรู้มากขึ้น
- 2. ทักษะการใช้โปรแกรม Excel เนื่องจากมีการใช้สูตรในการคำนวณ
- 3. มีการทำงานผิดพลาดในบางครั้ง เนื่องจากความไม่ชำนาญ

## **บทที่ 5 สรุปผลการปฏิบัติงาน**

การปฏิบัติงานสหกิจศึกษาตลอดระยะเวลา 4 เดือนนับตั้งแต่วันที่ 01 พฤศจิกายน 2565 และสิ้นสุดวันที่ 28 กุมภาพันธ์ 2566 ดิฉันได้รับมอบหมายงานต่าง ๆ ตามโอกาสซึ่งงานที่ได้รับมอบหมายช่วยส่งเสริมปะสิทธิภาพ ในการทำงานร่วมกับผู้อื่น และทำให้ตัวดิฉันมีความรับผิดชอบต่อหน้าที่และมีความตรงต่อเวลามากยิ่งขึ้น

#### **ประโยชน์ที่ได้รับจากการปฏิบัติงาน ด้านนักศึกษา**

1. ได้รับประสบการณ์ทำงานจริง

- 2. ได้ฝึกตนเองเรื่องความรับผิดชอบต่อหน้าที่
- 3. เข้าใจหลักการทำงานมากขึ้น มีความรับผิดชอบกับงานที่ได้รับมอบหมาย
- 4. จากการฝึกปฏิบัติงานสหกิจ ท าให้เป็นคนตรงต่อเวลา

## **ด้านสถานประกอบการณ์**

- 1. พนักงานประจำมีนักศึกษาช่วยงาน และสามารถทำงานที่สำคัญได้มากขึ้น
- 2. สถานประกอบการสามารถใช้โอกาสนี้ประเมินคุณสมบัติของนักศึกษาเพื่อคัดเลือกเป็นพนักงานประจำ
- 3. ได้รับความรู้และประสบการณ์ทำงานร่วมกับผู้อื่น

## **ด้านมหาวิทยาลัย**

- 1. จากการปฏิบัติงานทำให้เกิดการเผยแพร่ชื่อเสียงของมหาวิทยาลัย
- 2. มีประวัติการออกฝึกปฏิบัติงานสหกิจในสถานประกอบการซึ่งจะเป็นโอกาสให้รุ่นน้องติดต่อเข้าขอมา ฝึกปฏิบัติงานกับสถานประกอบการ

## **วิเคราะห์จุดเด่น จุดด้อย โอกาส อุปสรรค (SWOT)**

## **จุดเด่น S**

- 1. เรียนรู้งานไว
- 2. สามารถนำความรู้ที่เรียนมาใช้ในการทำงาน
- 3. มีความรับผิดชอบต่องานที่ได้รับมอบหมาย

## **จุดด้อย W**

- 1. ในการปฏิบัติงานบางเรื่องไม่ค่อยเข้าใจทำให้มีการถามพี่เลี้ยงอยู่บ่อยครั้ง
- 2. ทักษะการใช้โปรแกรม Excel
- 3. ลืมง่ายจึงต้องมีการจดบันทึกงานที่ทำ

## **โอกาส O**

- 1. มีโอกาสที่จะได้รับทำงานเป็นพนักงานประจำต่อ
- 2. สามารถนำความรู้ที่ได้จากการฝึกปฏิบัติงานสหกิจไปต่อยอดในการทำงานจริง

#### **อุปสรรค T**

1. การใช้โปรแกรมบัญชีเนื่องจากเป็นเรื่องแปลกใหม่ต่อการทำงานทำให้ต้องเรียนรู้นาน

2. เนื่องจากเอกสารลูกค้าไม่ชัดเจนอาทิตัวเลขจาง ชื่อลูกค้าผิดพลาด ทำให้ไม่สามารถบันทึก รายการได้

## **ประสบการณ์ที่ประทับใจ**

จากการที่ได้ฝึกปฏิบัติงาน ณ บริษัท สำนักงานบัญชี พีทูพี จำกัด กระผมประทับใจ ในหลาย ๆ เรื่อง อาทิ การมีส่วนร่วมในการทำงานร่วมกับพนักงานซึ่งทำให้ได้เรียนรู้การทำงานเป็นทีมและประสบการณ์จากการทำงาน ้นอกพื้นที่ นอกจากนี้ยังมีพี่เลี้ยงและพนักงานในบริษัทคอยสอนงานและมอบหมายงานให้ตลอด ทำให้มีความ ้รับผิดชอบในการทำงานมากขึ้น

#### **บรรณานุกรม**

สุเมธ ศิริคุณโชติ. (2557).ภาษีอากร เข้าถึงได้จาก https://e-research.siam.edu/kb/thepreparation-of-

https://www.prosoftibiz.com/Article/Detail. Tax Point. จุดรับผิดทางภาษี

กรมสรรพากร.ผู้ประกอบกิจการที่ได้รับการ.ยกเว้น แต่มีสิทธิขอจดทะเบียนภาษีมูลค่าเพิ่ม. จาก

https://www.rd.go.th/307.html

กรมสรรพากร. ผู้ประกอบการที่ไม่ต้องจดทะเบียนภาษีมูลค่าเพิ่ม.จาก

https://www.rd.go.th/7060.html

https://www.itax.in.th/pedia . ภาษีมูลค่าเพิ่ม

https://www.myaccount-cloud.com/Article/Detail/91924 .ภาษีมูลค่าเพิ่มหมายถึง

http://WWW.itax.in.th/pedia/. ภาษีมูลค่าเพิ่ม

**ภาคผนวก**

**ภาคผนวก ก**

**รายงานการฝึกปฏิบัติงานรายสัปดาห์**

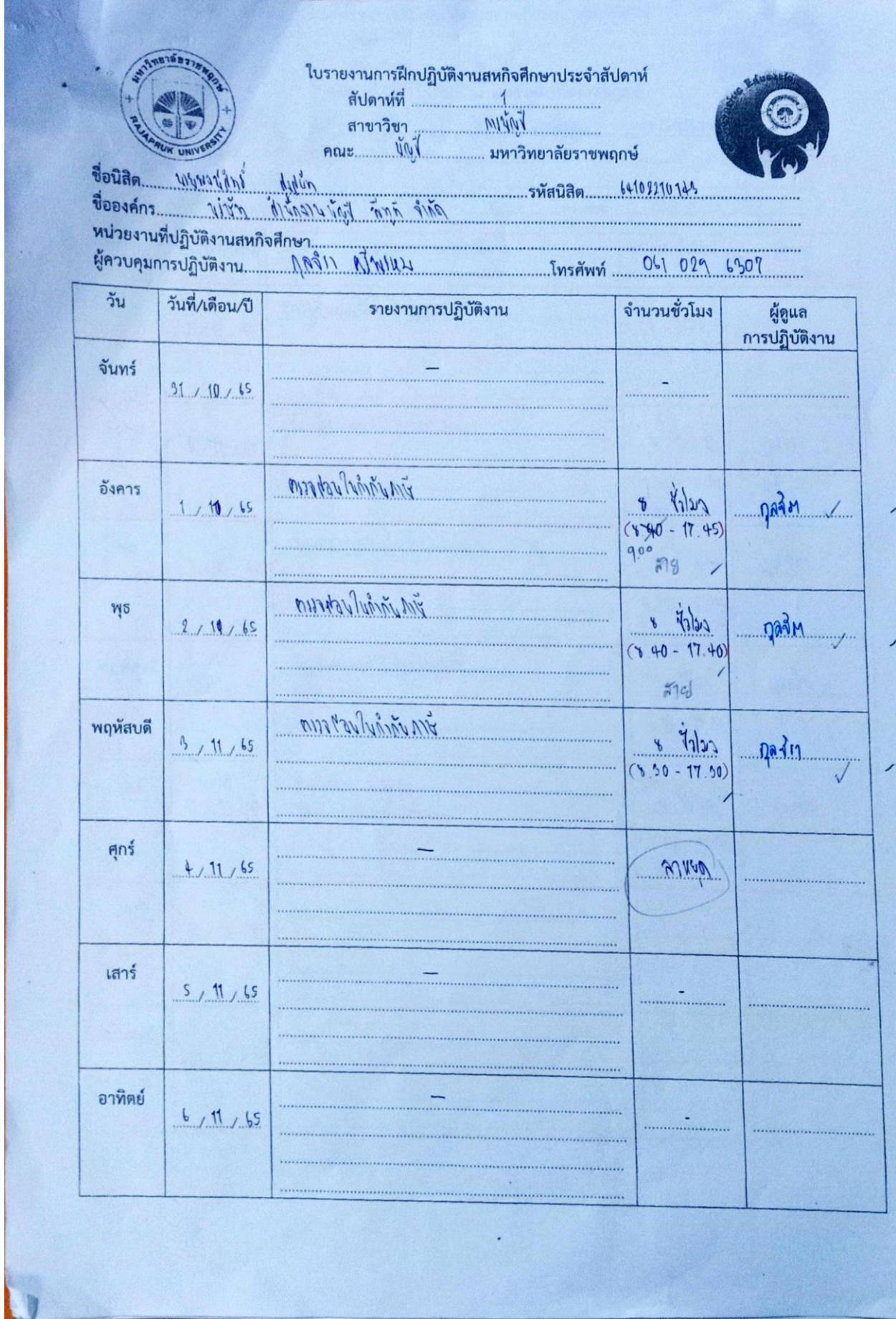

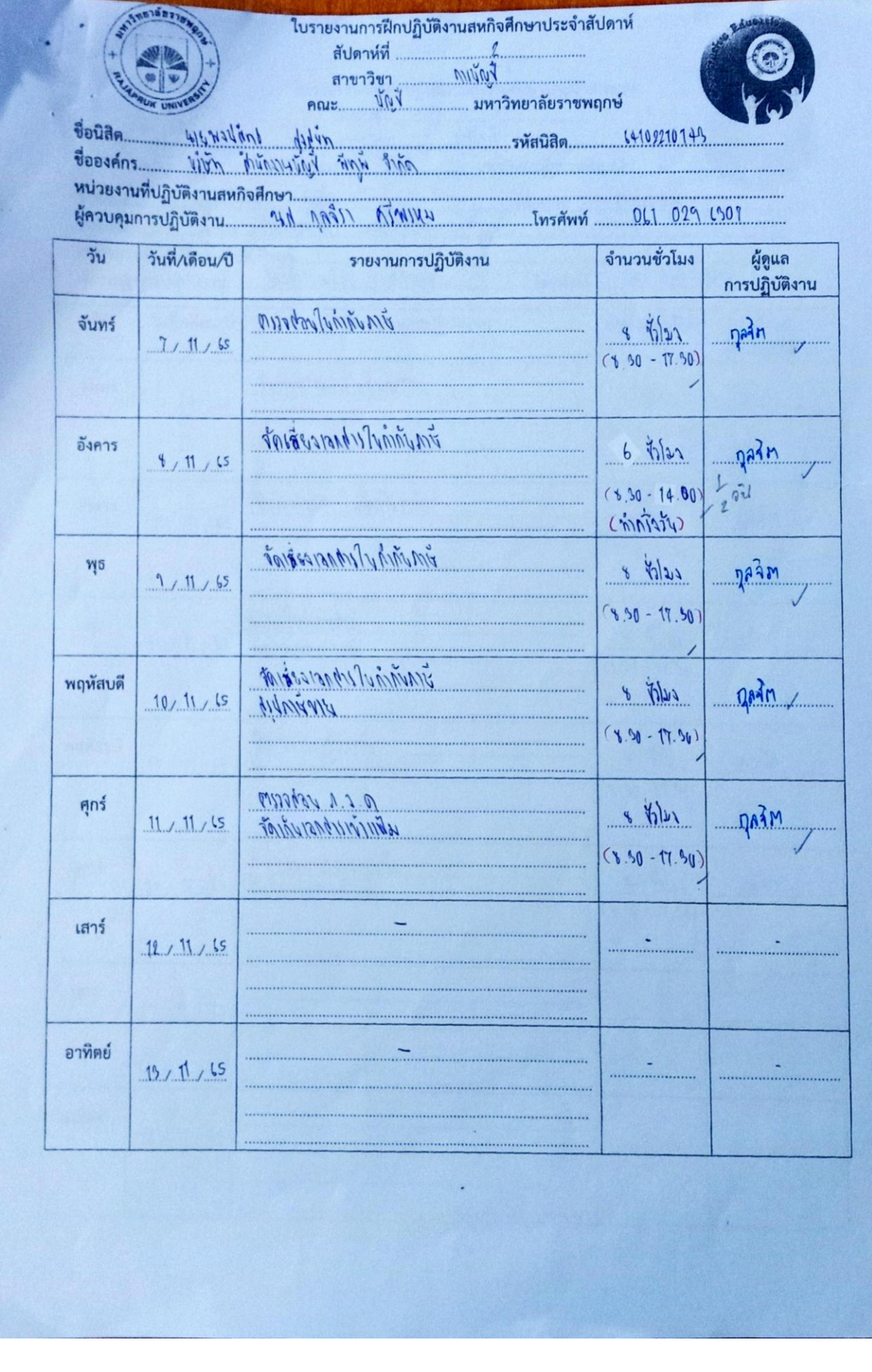

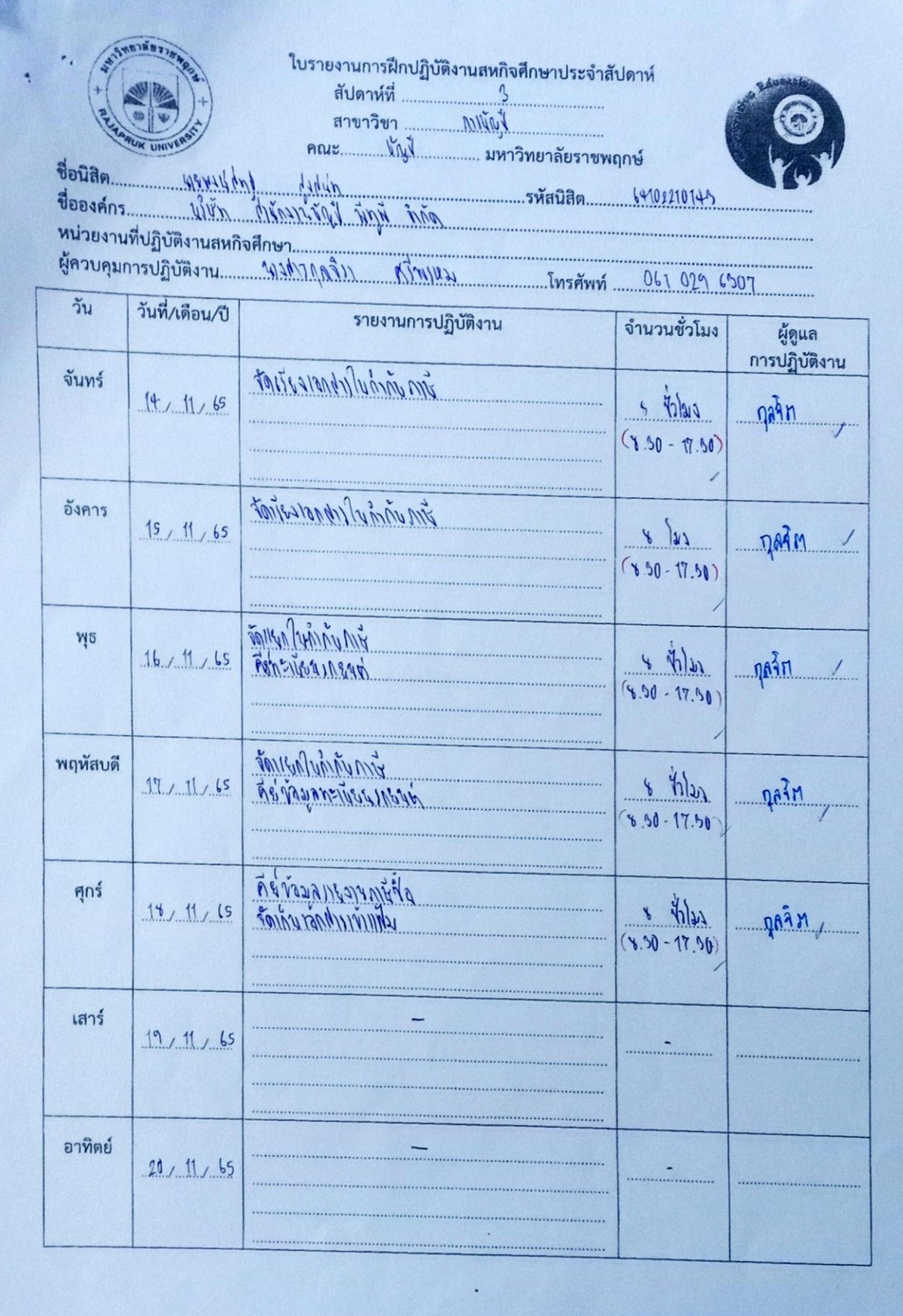

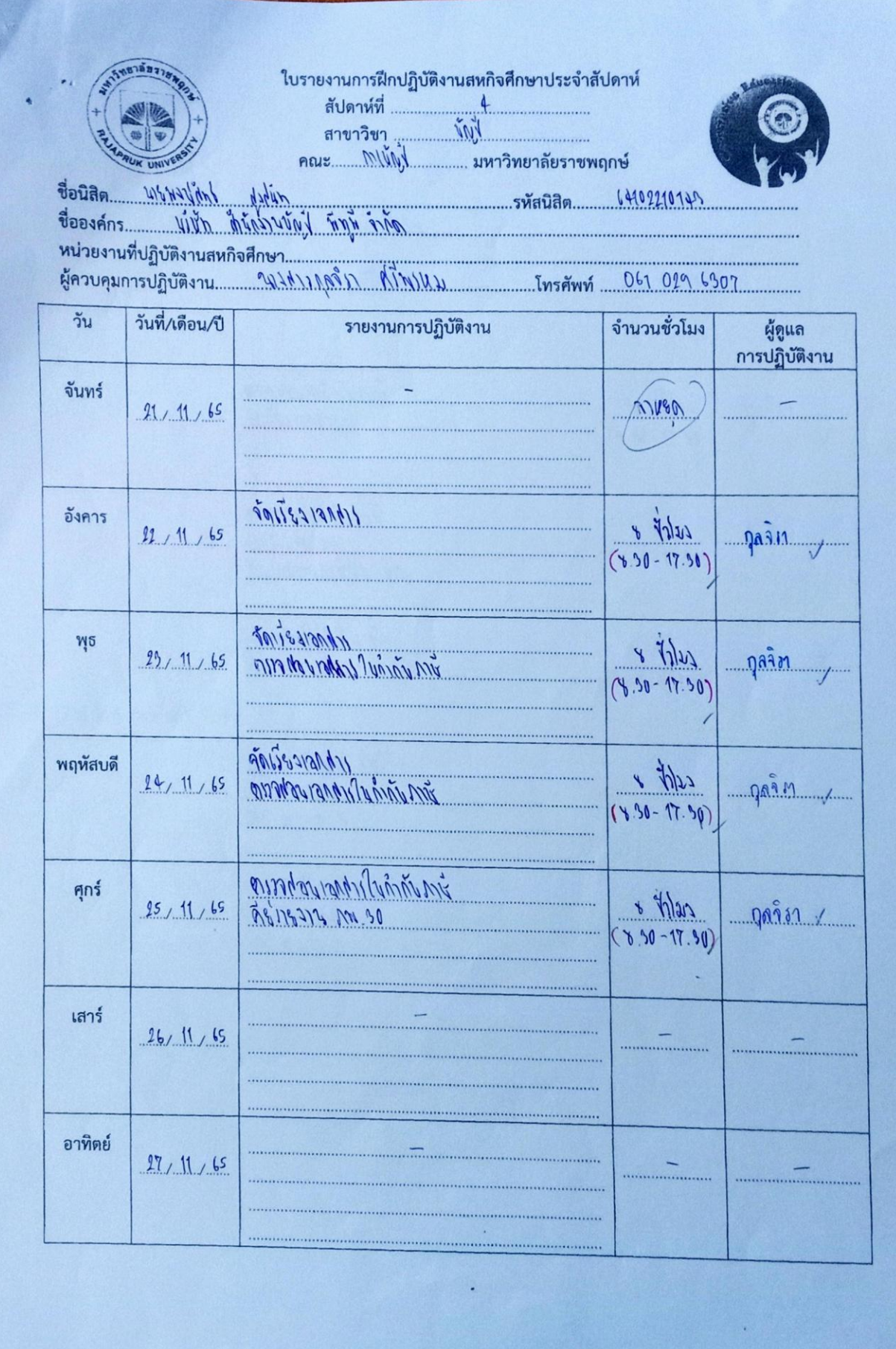

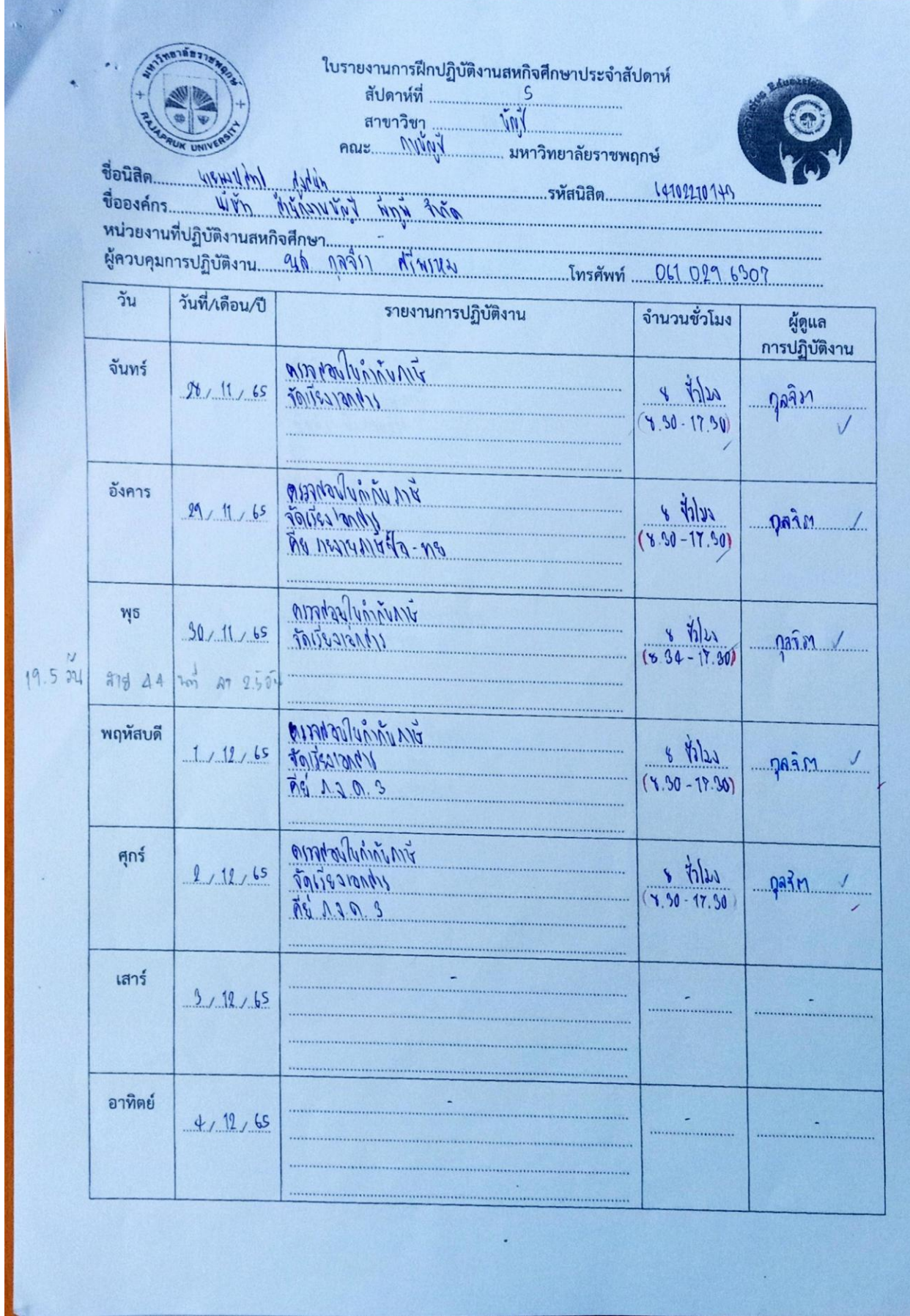

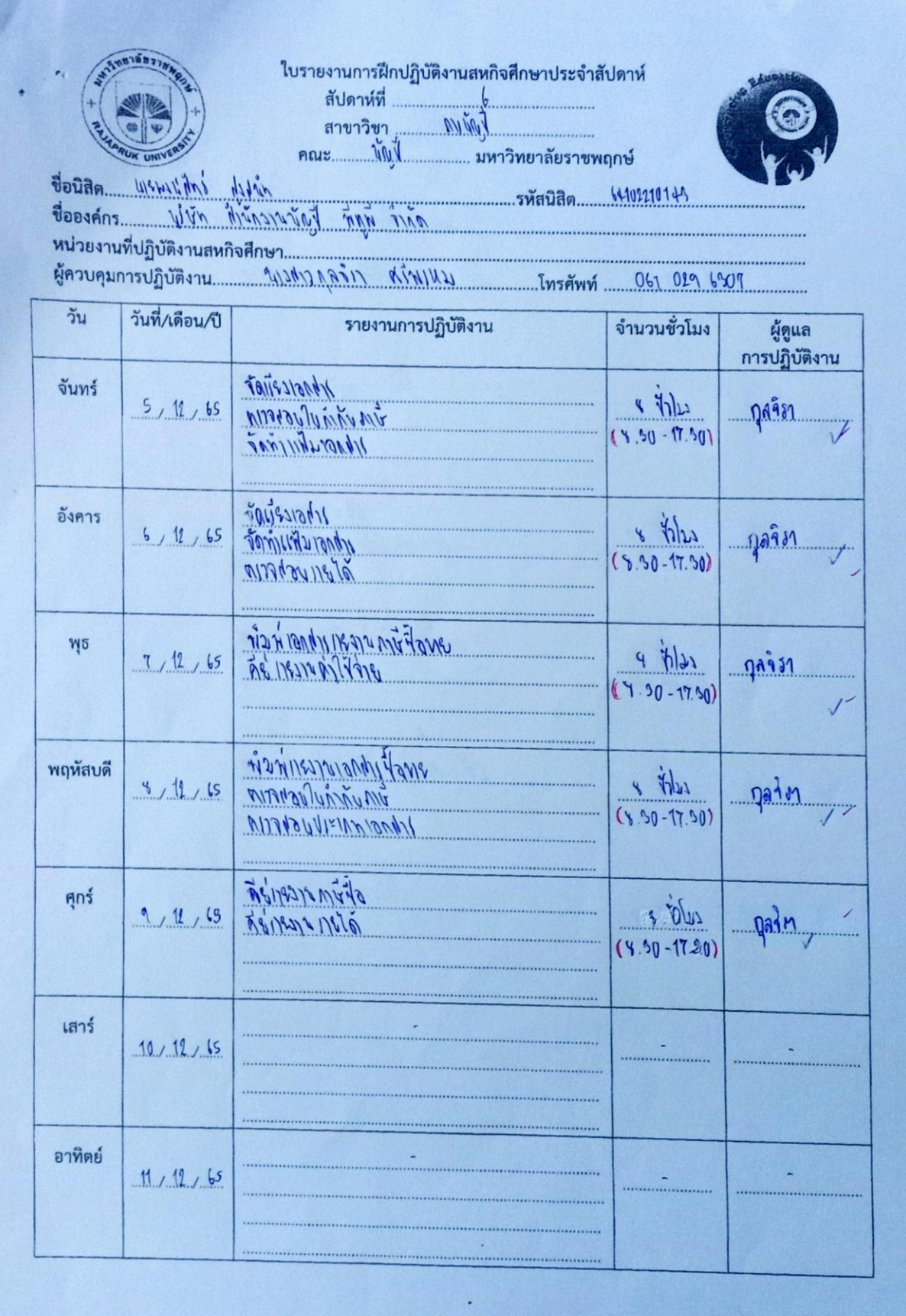

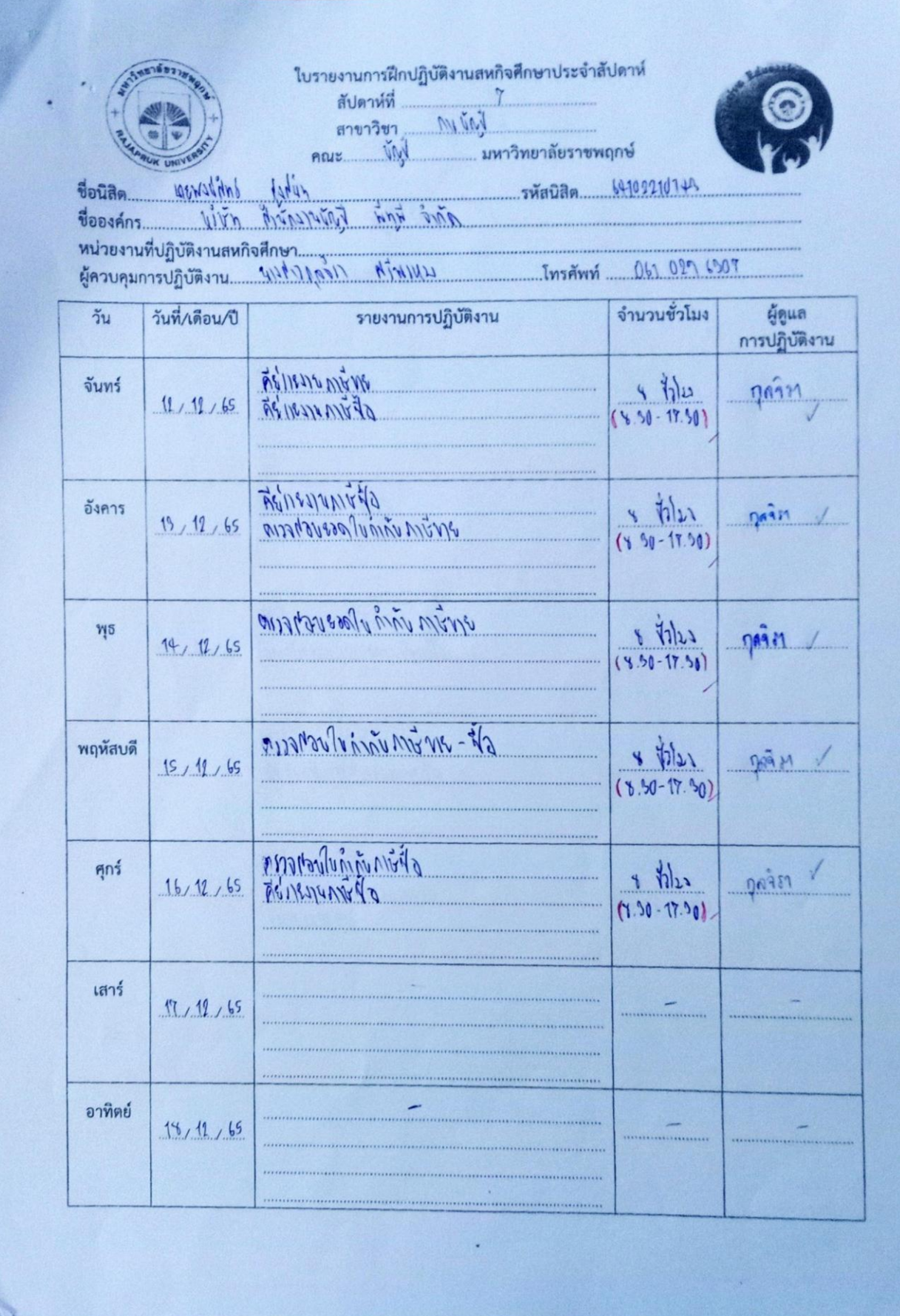

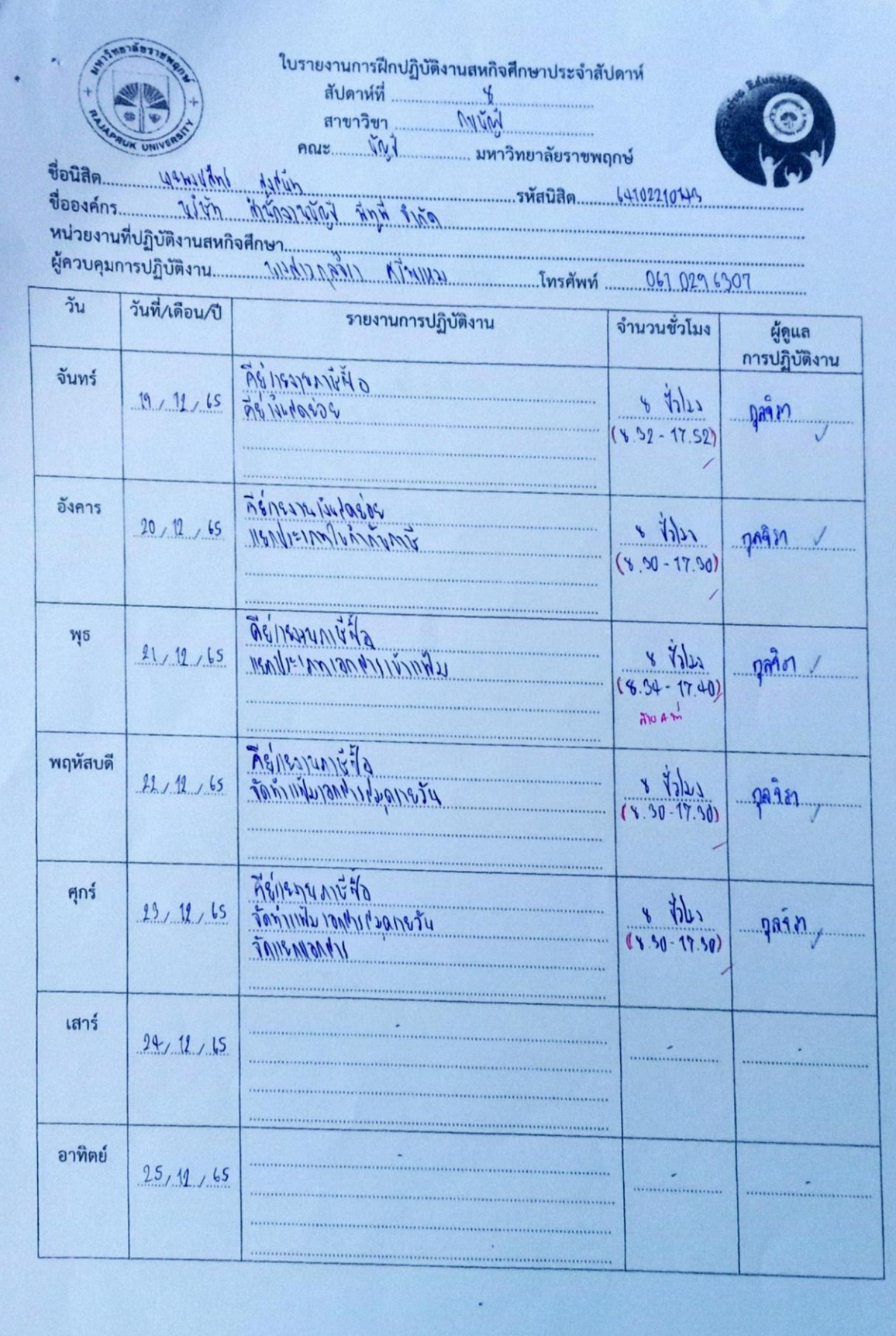

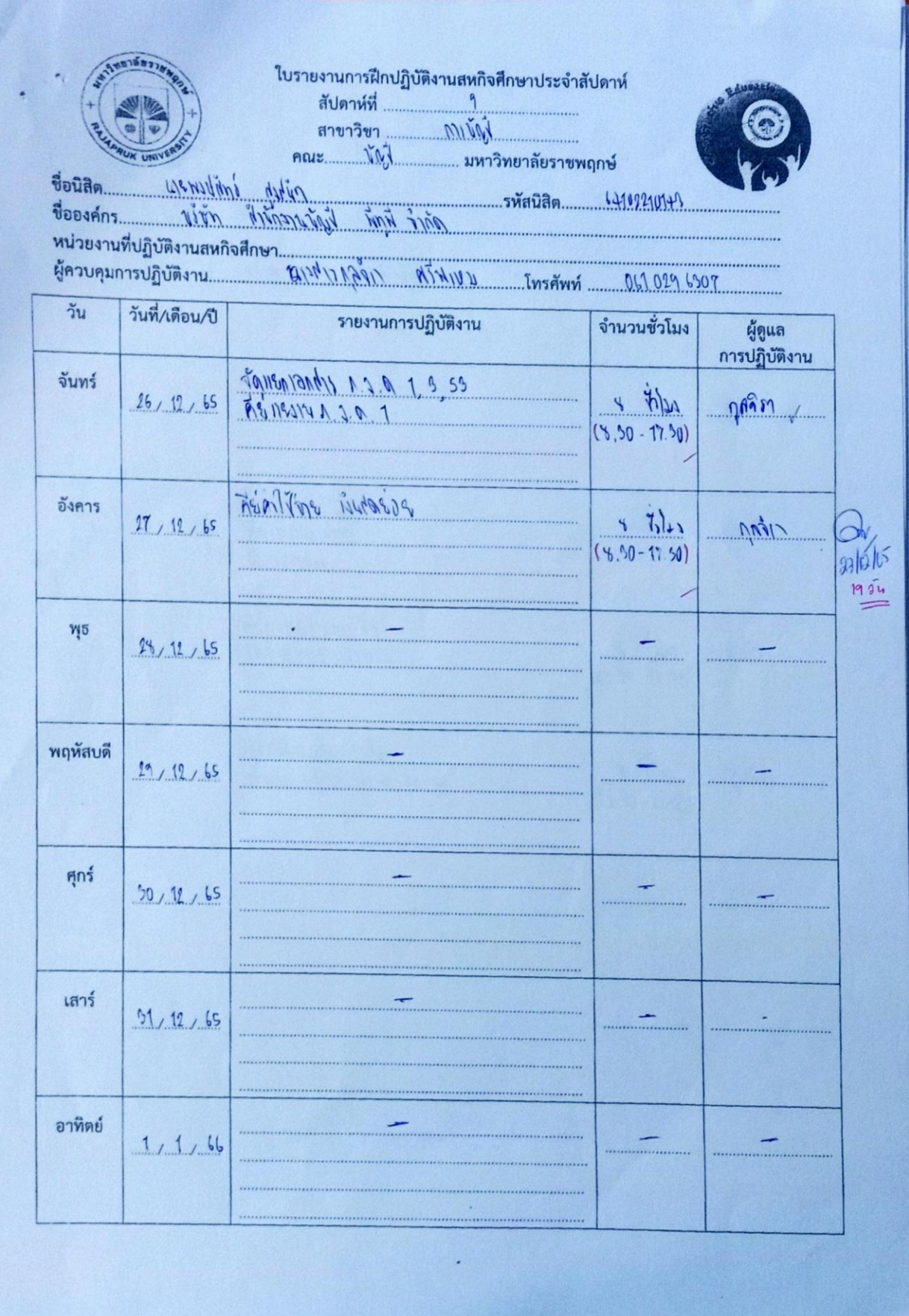

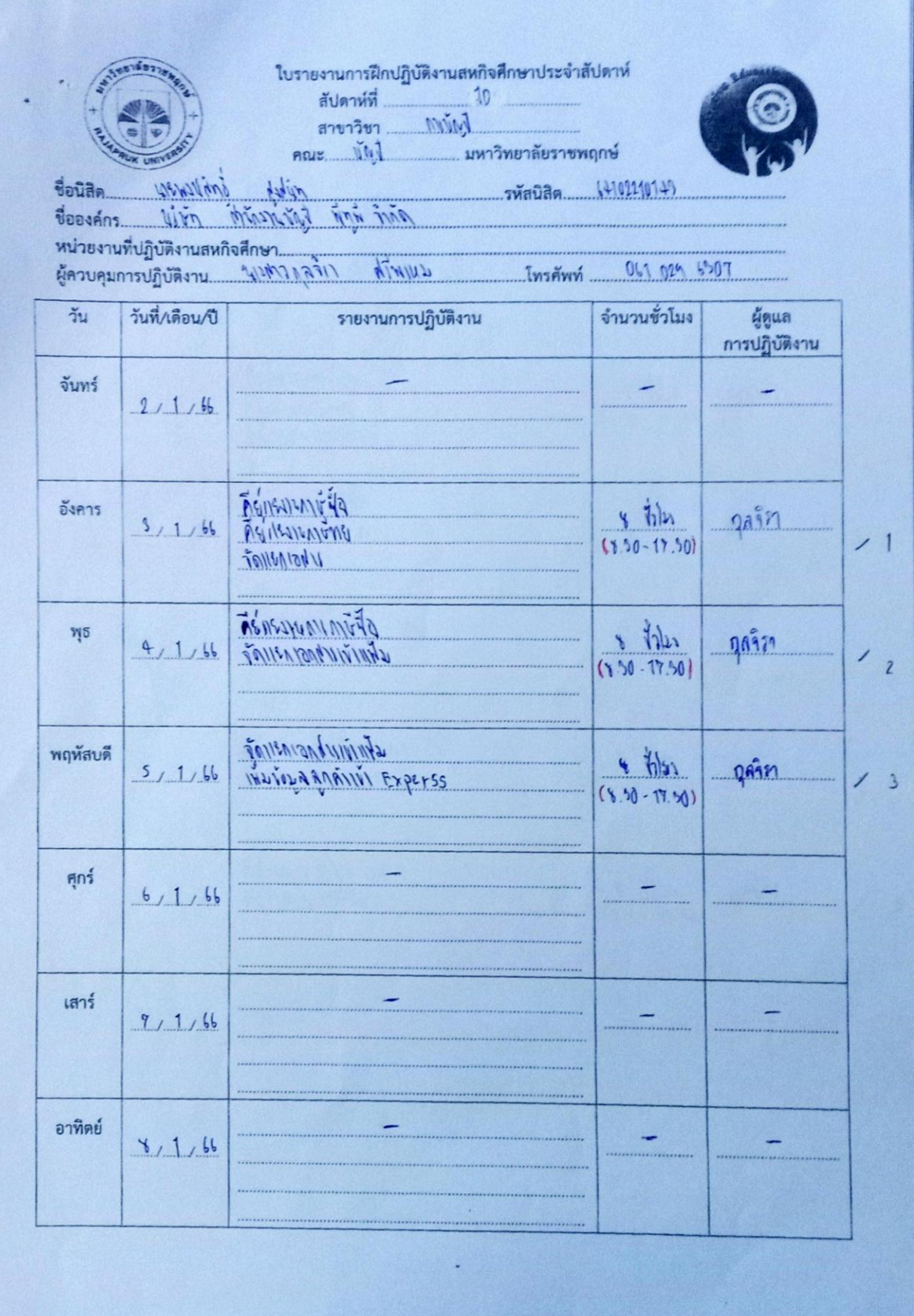

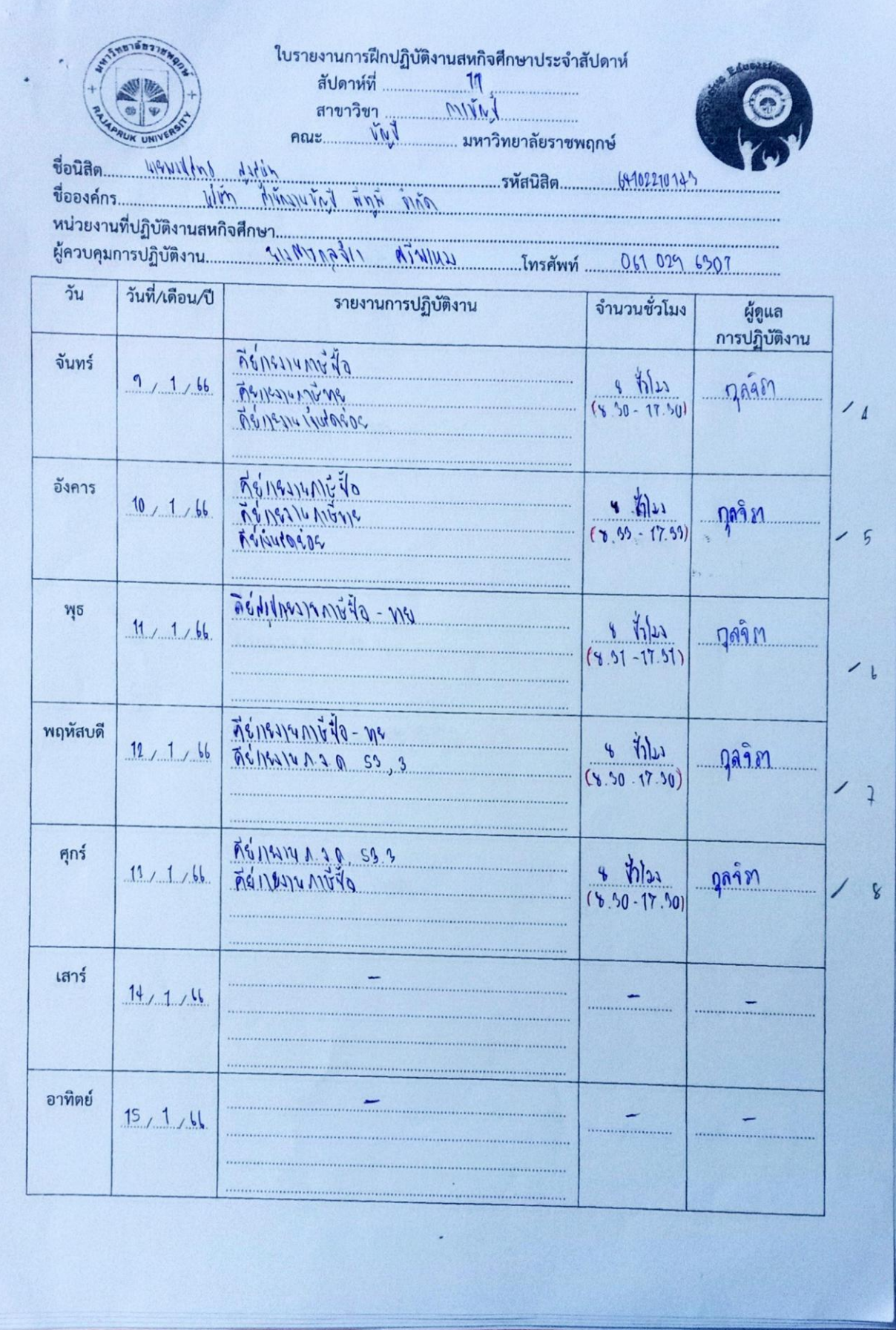

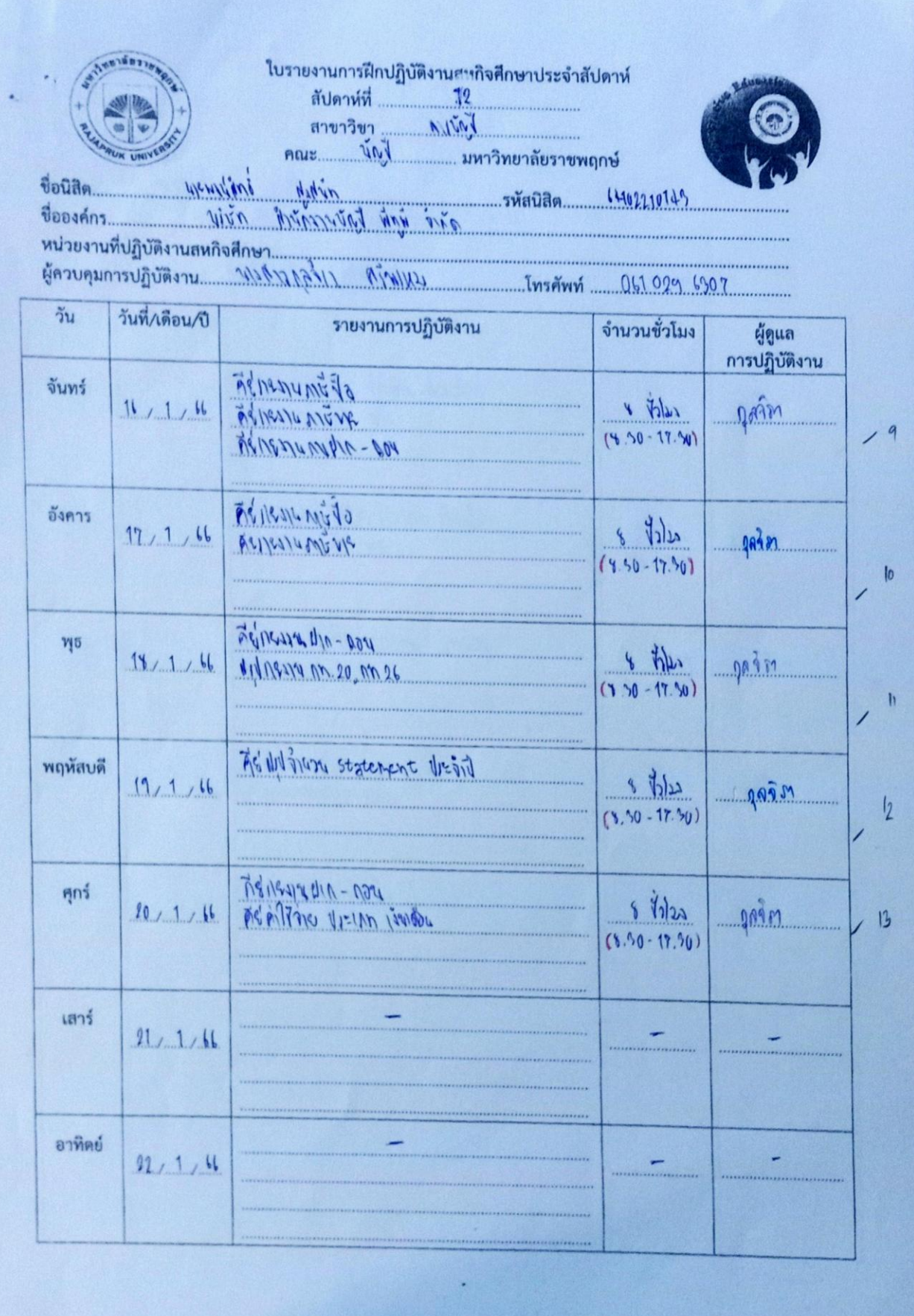

ใบรายงานการฝึกปฏิบัติงานสหกิจศึกษาประจำสัปดาห์ ลับคาห์ที่ 图 FOUND สาขาวิชา  $n = \sqrt{6}$ Intitiusis ชื่อนิสิค Nobel nove mit Forverent ชื่อองค์กร.....  $4187$ หน่วยงานที่ปฏิบัติงานสหกิจศึกษา.. ผู้ควบคุมการปฏิบัติงาน 406111217 ที่ไพพม Insăni 061 029 6307  $\frac{1}{2}u$ วันที่/เดือน/ปี รายงานการปฏิบัติงาน จำนวนชั่วโมง ผู้คนล การปฏิบัติงาน DEALOR MEDIA VELOR INDIEDU จันทร์  $25/1/1$ ดูดวิชา ASINON MON-WE  $\overline{a}$  $(6.30 - 18.30)$ REASALANTER HELAN BUNDA อังคาร  $24, 1, 11$ relet 1 golfi  $1.50 - 17.50$  $15$ FEIRERATHE VELAN 1201802 **M**<sub>5</sub>  $s \ln 1$  $25/1$  11 | REMEDINATE- DOY กล์รา  $(8.50 - 17.30)$  $1L$ Reinestadin - noz พฤหัสบดี  $s$  then 26, 1, 46 JONEARANNINNA <u>nin</u>  $(3.50 - 17.90)$  $|1$ จัดแรกเอกสามเกิน ศุกร์  $s - \overline{h}$  $17, 1, 66$ กล้ำไ  $19$  $1.50 - 17.50$ เสาร์  $28/1/1$ อาทิตย์  $29, 1, 1$ 

×,

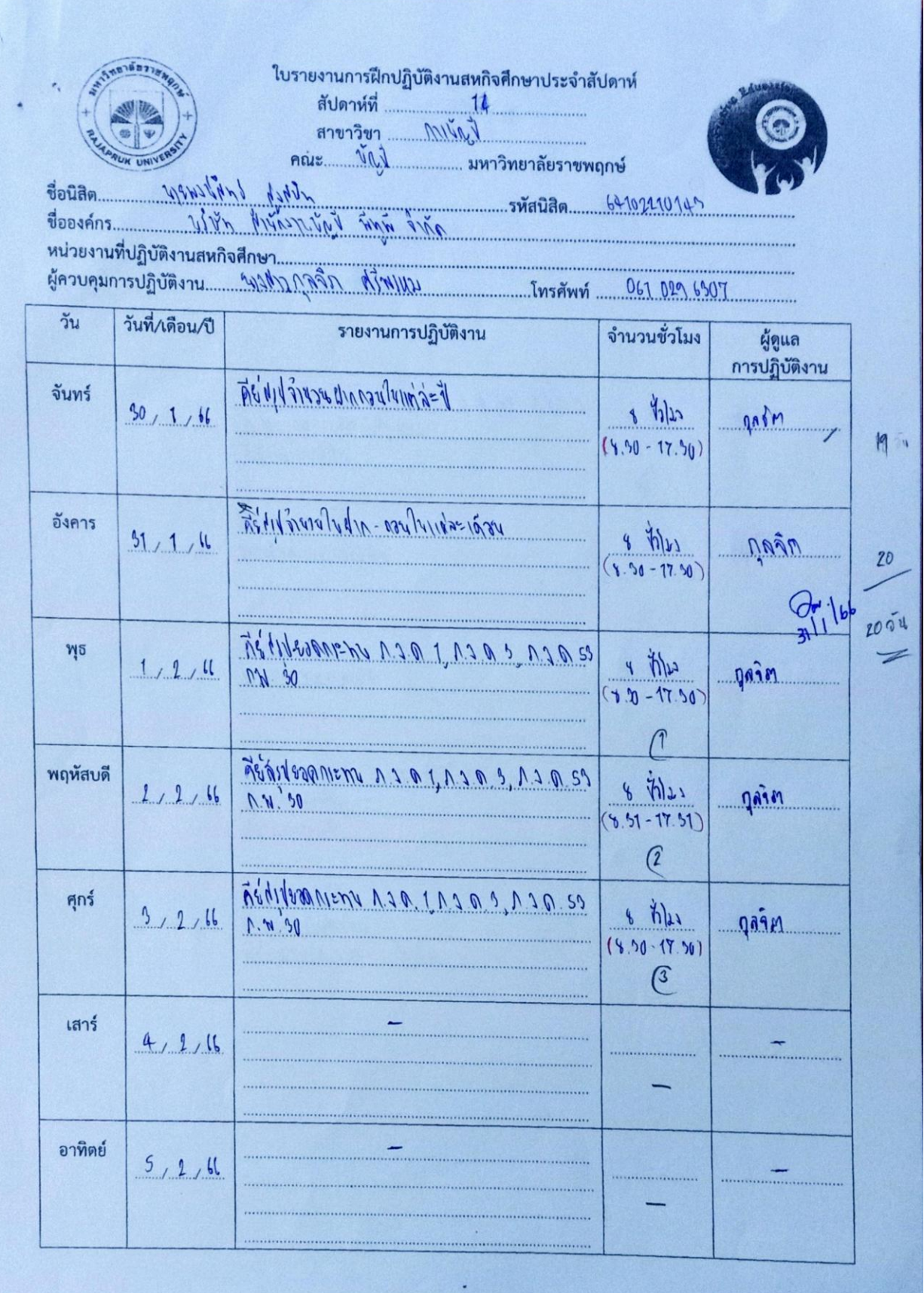

 $\hat{\mathcal{C}}$ 

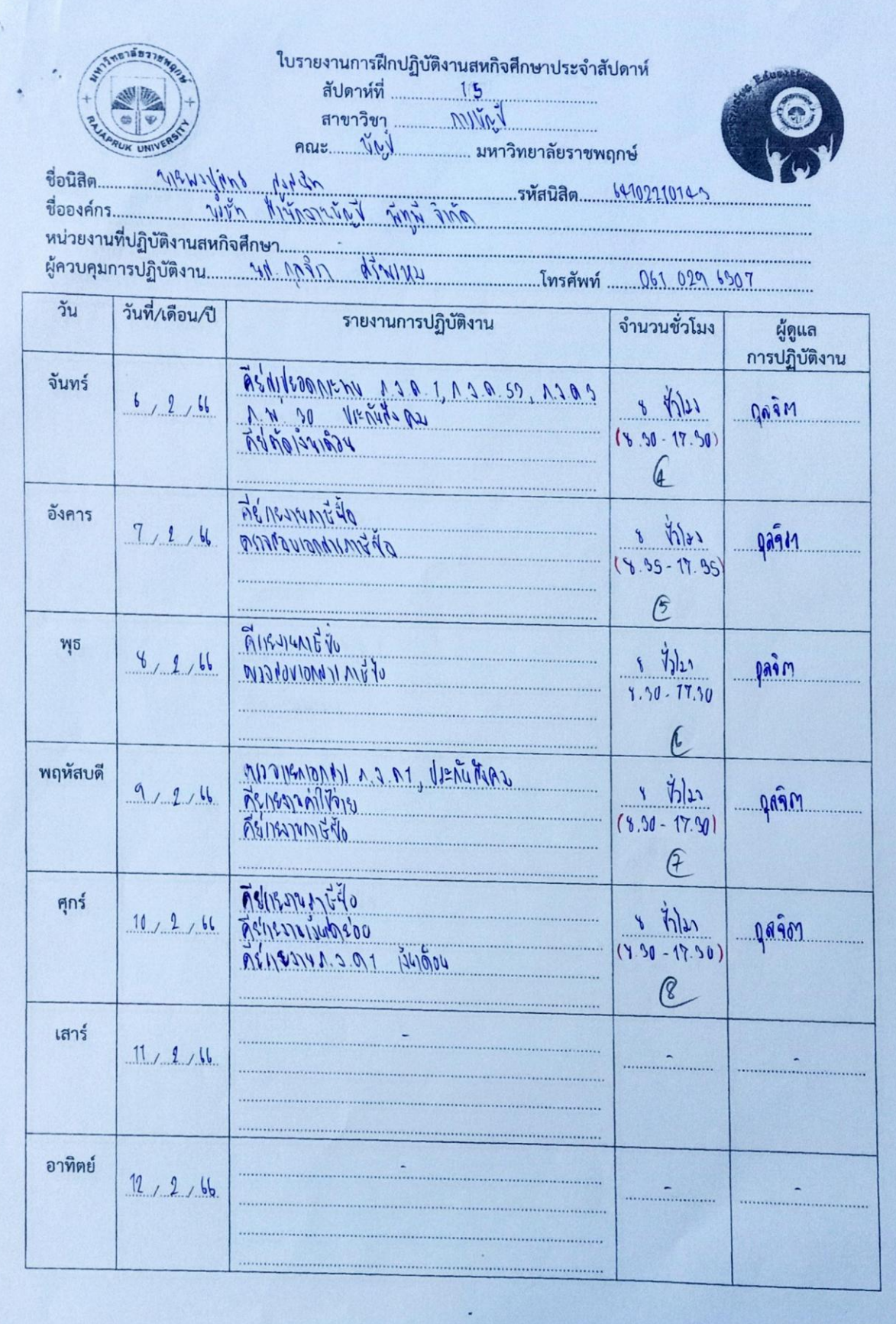

 $\mathcal{A}$ 

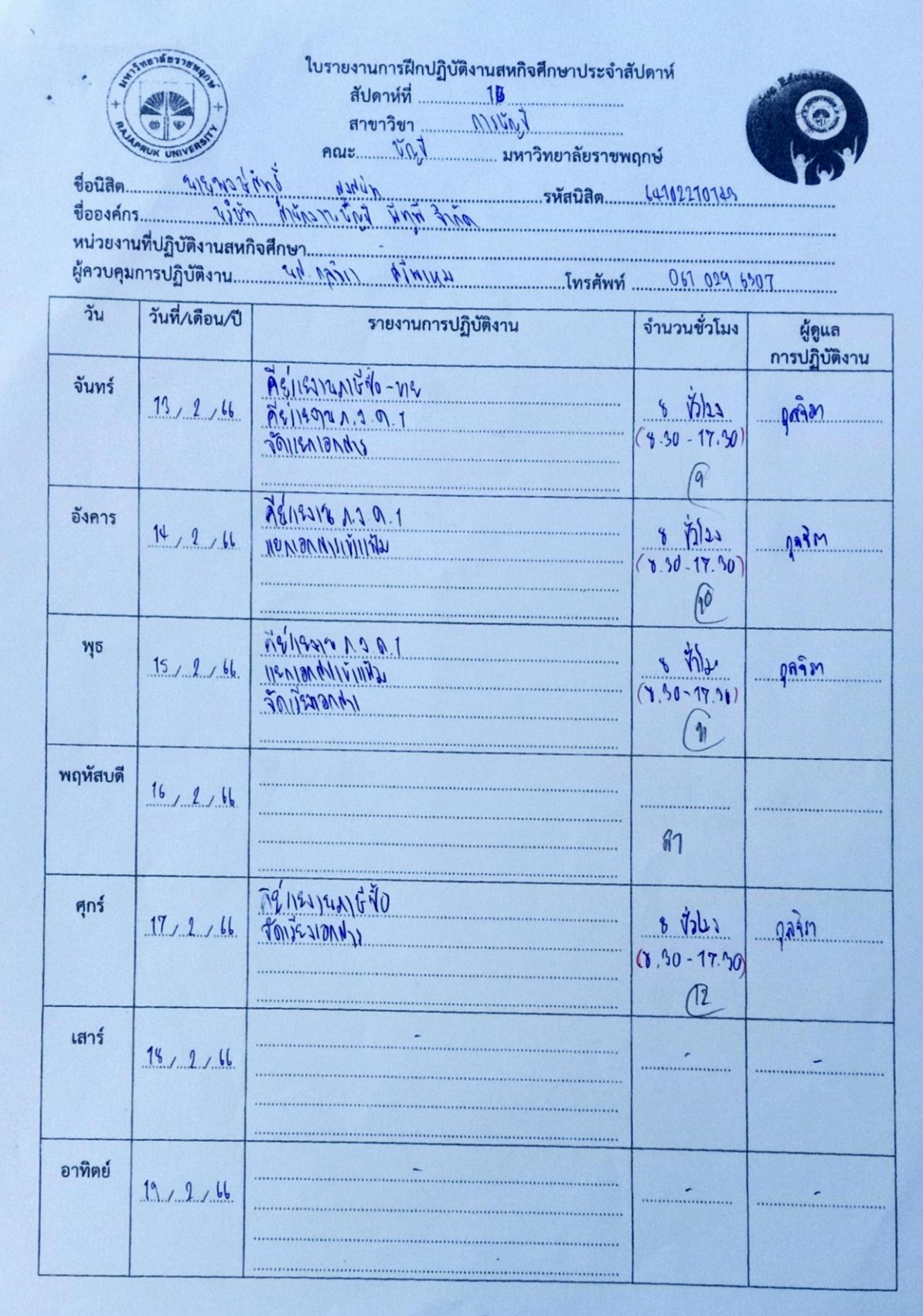

ใบรายงานการฝึกปฏิบัติงานสหกิจศึกษาประจำสัปดาห์ สัปดาห์ที่ 14 สาขาวิชา <u>2011 เพ</u> วันที่/เดือน/ปี วัน รายงานการปฏิบัติงาน จำนวนชั่วโมง ผู้ดูแล การปฏิบัติงาน Réneareméta - ne จันทร์  $20, 02, 66$  $187$ กุลา์ท  $(96.30 - 17.50)$  $12$ FISIKNERNÜTZ - ne อังคาร  $\frac{9}{(8.50-17.50)}$  $21,02,66$ nên  $14$ TOURNONNII<br>Religencede พุธ  $4\frac{1}{102}$ <br>(8.50 - 17.50)  $22,02,66$ ning.  $15$ คีย์การการจัง พฤหัสบดี  $\frac{6}{(6.30-17.00)}$  $23/02/66$  $0.989$  $|l|$ MEVIRONNING NE ศุกร์  $c_4(f)$  0  $24,02,66$ <u>ดูคริญ</u>  $(8.90 - 12.00)$  $mn\overline{i}3\overline{j}41$ เสาร์  $25,02,66$ อาทิตย์ 26,02,66

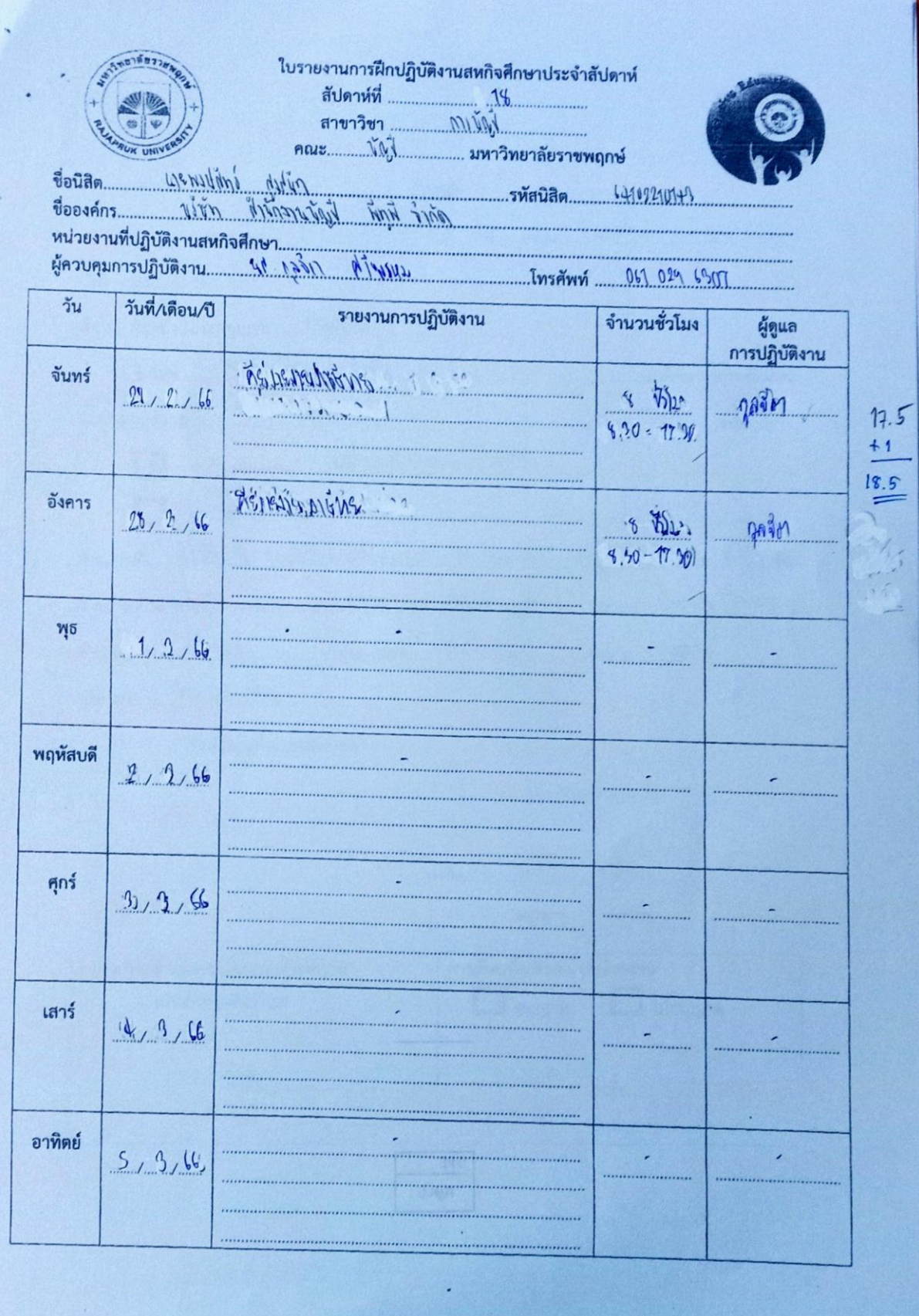

×,

**ภาคผนวก ข**

**ประวัติอาจารย์ที่ปรึกษา/พนักงานที่ปรึกษา**

# **ประวัติอาจารย์ที่ปรึกษาโครงงาน**

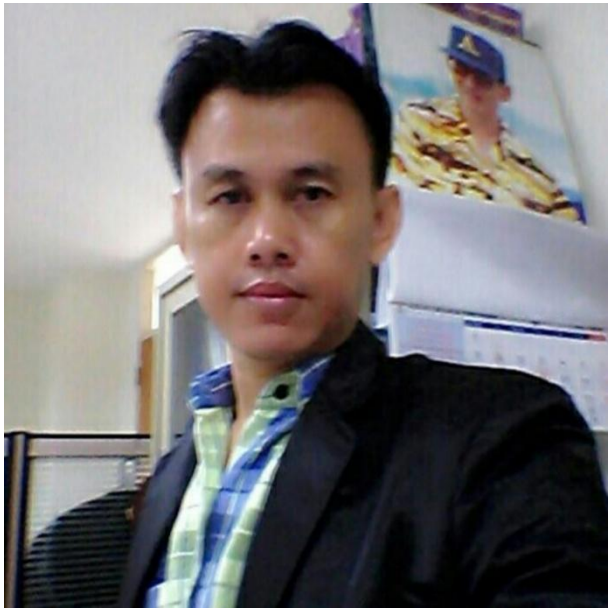

**ผศ.ทวิชชัย อุรัจฉัท** ผู้ช่วยคณบดี ด้านพัฒนานิสิตและทำนุบำรุงศิลปวัฒนธรรม **อาจารย์ประจ าสาขาวิชาการบัญชี**

# **ประวัติพนักงานที่ปรึกษา**

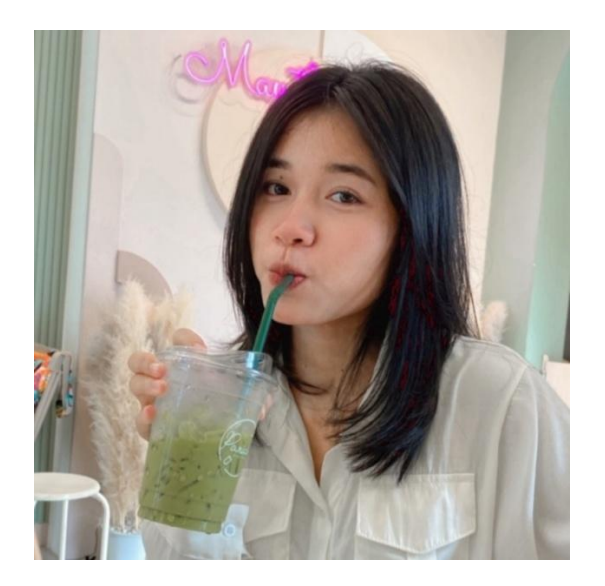

ชื่อ-นามสกุล :นางสาว กุลจิรา ศรีพรหม ชื่อเล่น : เติ้ล ต าแหน่ง: พนักงานบัญชี สถาบันที่จบ : มหาลัยวิทยาลัยกรุงเทพธนบุรี เบอร์ติดต่อ : 0610296307 E-mail : [Kuljira9@gmail](mailto:Kuljira9@gmail.com).com

## **ประวัตินักศึกษา**

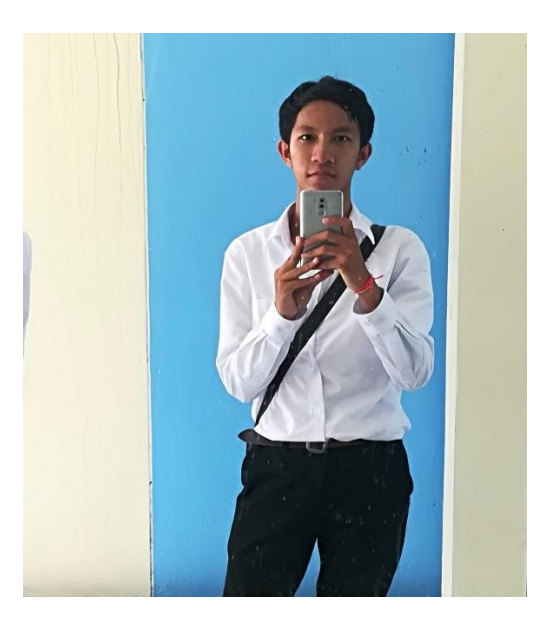

ชื่อ-นามสกุล : นายพงษ์สิทธิ์ สูงสนิท รหัสนิสิต : 64102210143 E-mail : 64102210143@rpu.ac.th ปัจจุบันกำลังศึกษา : คณะบัญชี สาขาการบัญชี มหาวิทยาลัยราชพฤกษ์ นนทบุรี

**ภาคผนวก ค การฝึกปฏิบัติงาน**

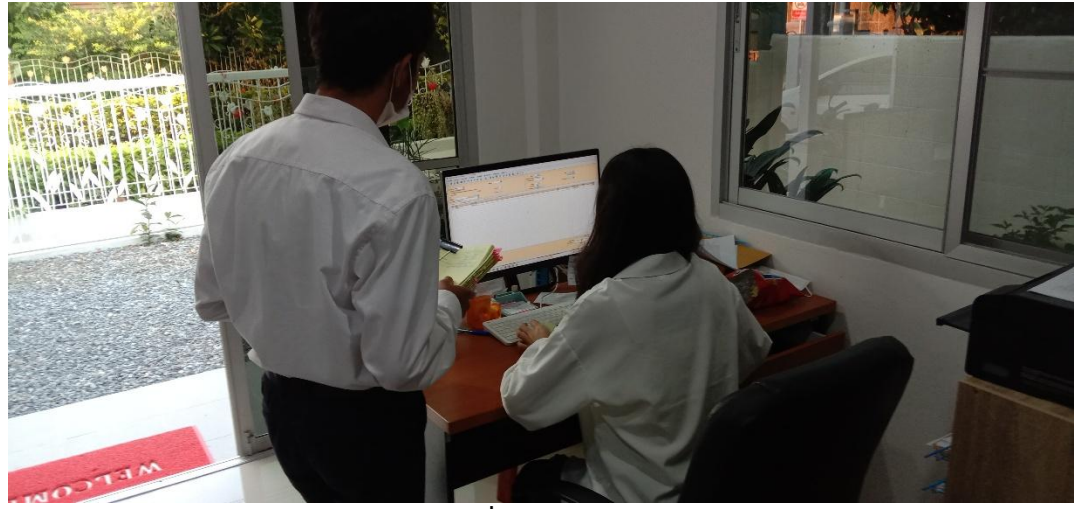

**พนักงานที่ปรึกษาสอนงานให้**

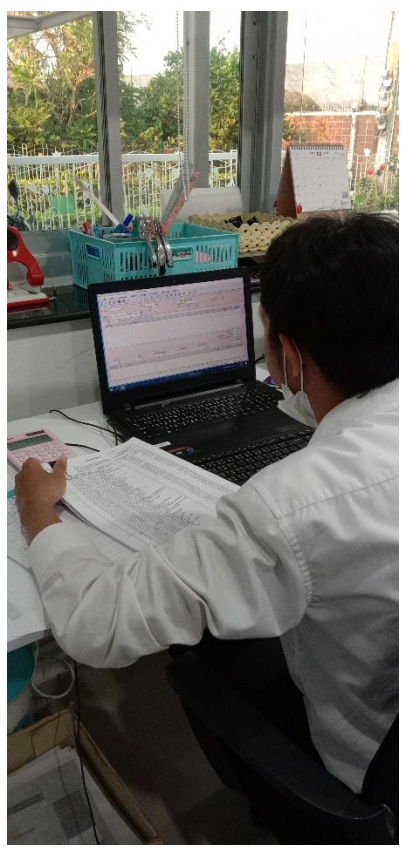

**นักศึกษาปฏิบัติงานด้วยตนเอง**

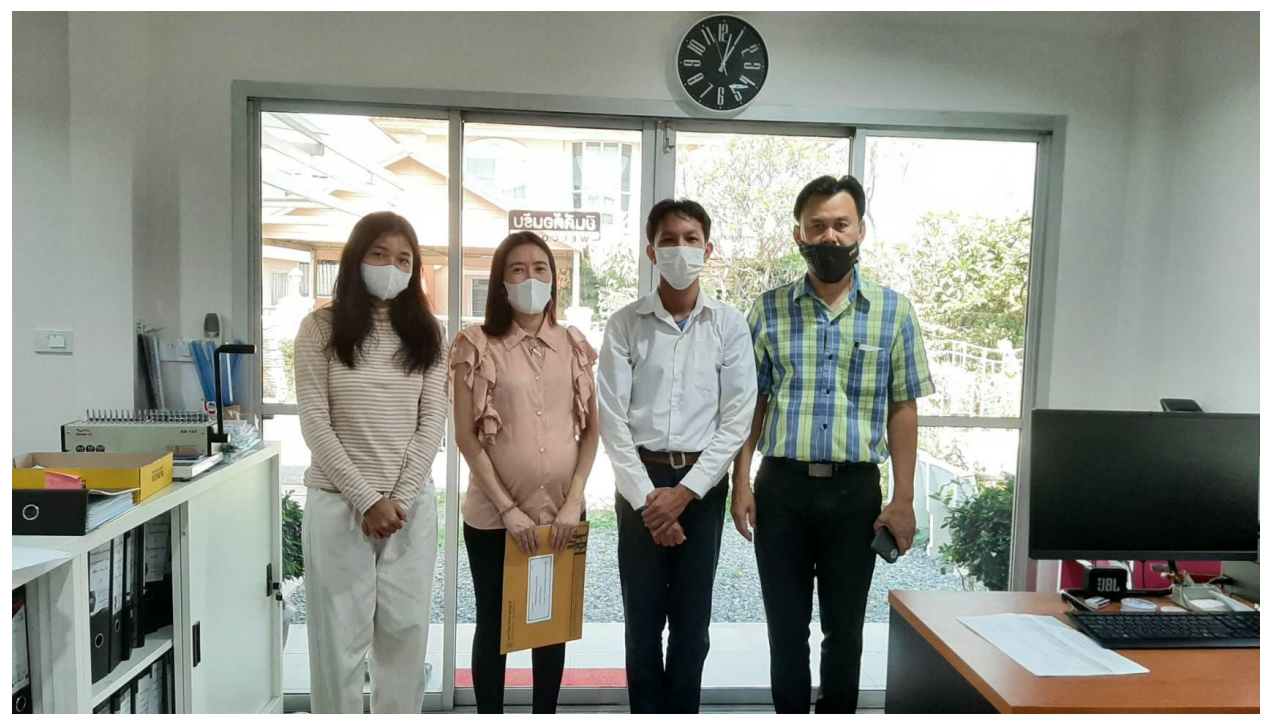

**การนิเทศ**